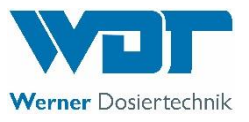

## **Mess-, Regel- und Dosiertechnik für private Pools**

**\_\_\_\_\_\_\_\_\_\_\_\_\_\_\_\_\_\_\_\_\_\_\_\_\_\_\_\_\_\_\_\_\_\_\_\_\_\_\_\_\_\_\_\_\_\_\_\_\_\_\_\_\_\_\_\_\_\_\_\_\_\_\_\_\_\_\_\_\_\_\_\_\_\_\_\_\_\_\_\_\_\_\_\_\_\_\_\_\_\_\_\_\_\_\_\_\_\_\_\_\_\_\_\_\_\_\_**

## **POOLKLAR Touch XL V3**

**Ab 06/2019 Snr. 72612**

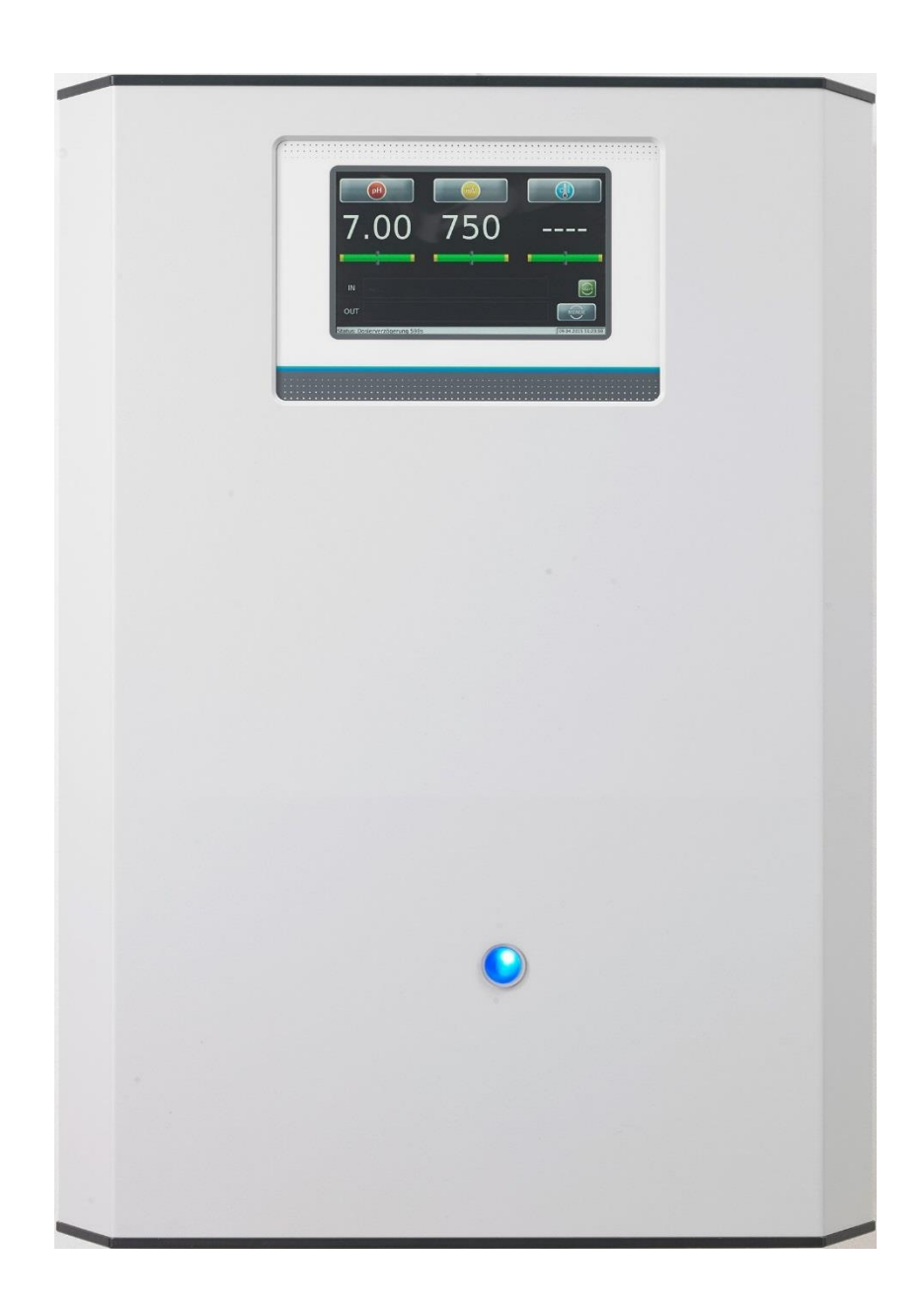

Mess-, Regel- und Dosiertechnik für pH-Korrektur und Desinfektionsmittel

Technische Änderungen vorbehalten

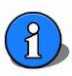

#### Inhaltsverzeichnis

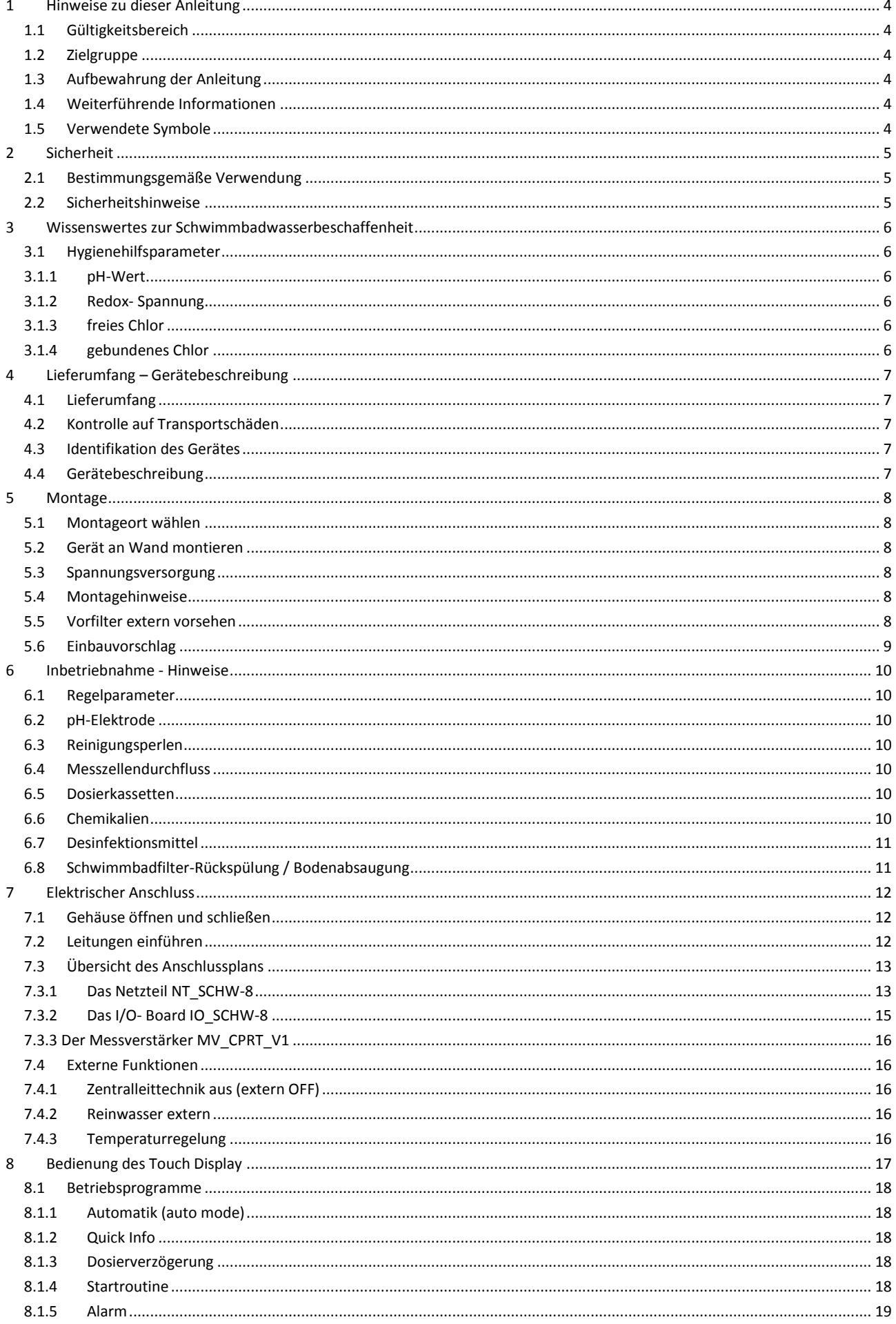

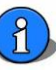

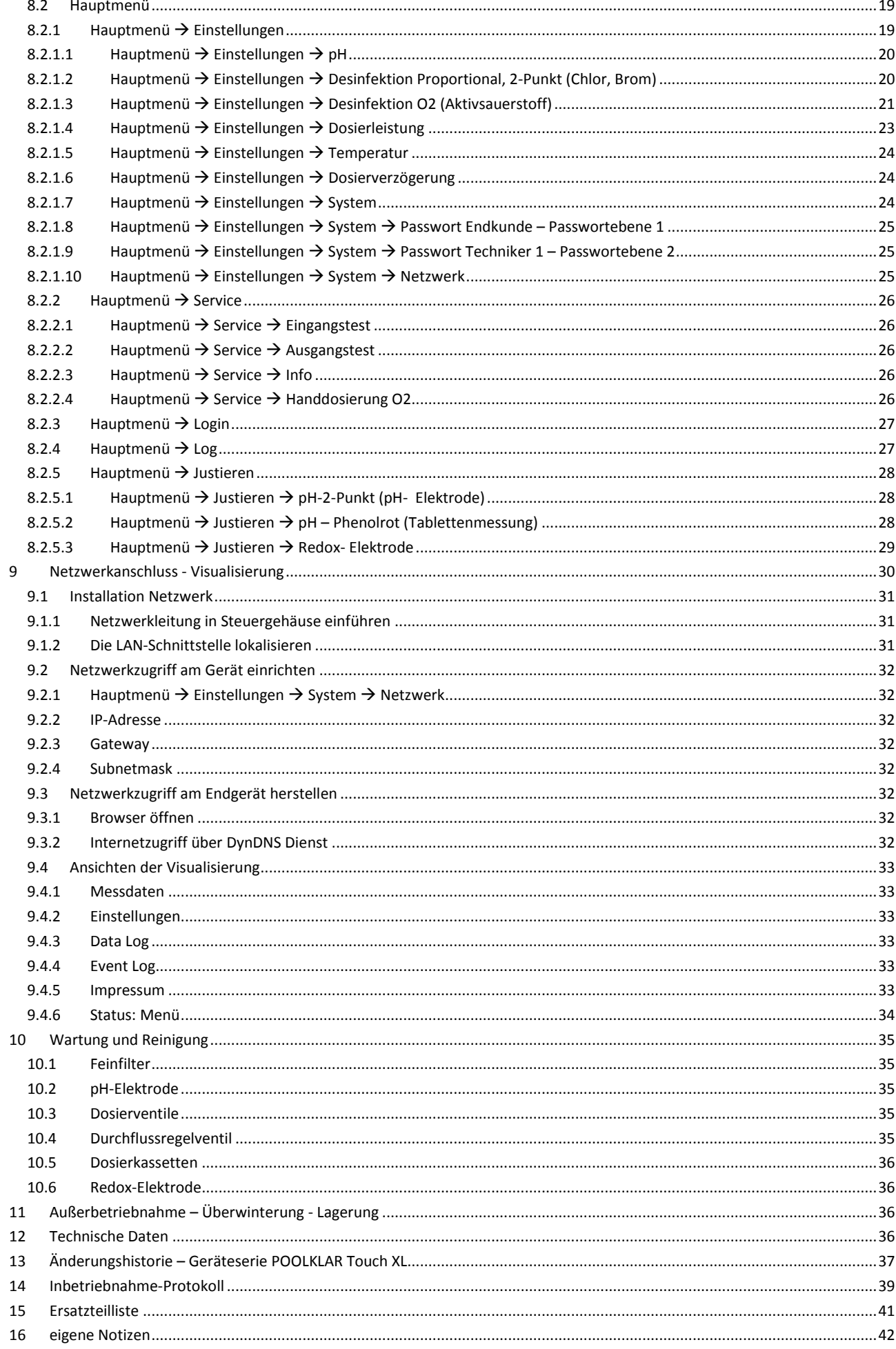

#### <span id="page-3-0"></span>*1 Hinweise zu dieser Anleitung*

#### **1.1 Gültigkeitsbereich**

<span id="page-3-1"></span>Diese Anleitung beschreibt die Installation, Inbetriebnahme und Bedienung des Gerätes. Die Anleitung gilt für den *POOLKLAR Touch XL* ab Version -> siehe Fußzeile und Deckblatt.

#### **1.2 Zielgruppe**

<span id="page-3-2"></span>Ausschließlich in die Gerätefunktionen eingewiesene Personen dürfen das Gerät bedienen. Elektrische und wasserseitige Anschlussarbeiten dürfen nur durch entsprechend ausgebildete Fachkräfte ausgeführt werden.

#### **1.3 Aufbewahrung der Anleitung**

<span id="page-3-3"></span>Alle Anleitungen des Gerätes sowie die der verbauten Komponenten müssen in unmittelbarer Umgebung des Gerätes aufbewahrt werden und dem Betriebspersonal jederzeit zugänglich sein.

#### **1.4 Weiterführende Informationen**

<span id="page-3-4"></span>Weiterführende Informationen zu speziellen Themen, wie z. B. Auslegung der Dosierleistung oder Beschreibung der Betriebsparameter erhalten Sie von Ihrem Fachhändler.

#### **1.5 Verwendete Symbole**

<span id="page-3-5"></span>In diesem Dokument werden die folgenden Arten von Sicherheitshinweisen sowie allgemeine Hinweise verwendet:

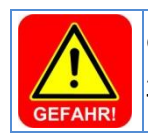

#### **GEFAHR!**

"GEFAHR" kennzeichnet einen Sicherheitshinweis, dessen Nichtbeachtung unmittelbar zum **Tod** oder zu **schwerer Körperverletzung** führt!

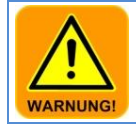

#### **WARNUNG!**

"WARNUNG" kennzeichnet einen Sicherheitshinweis, dessen Nichtbeachtung zum Tod oder zu **schwerer Körperverletzung** führen kann!

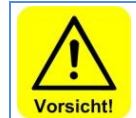

#### **VORSICHT!**

"VORSICHT" kennzeichnet einen Sicherheitshinweis, dessen Nichtbeachtung zu einer leichten oder **mittleren Körperverletzung** führen kann!

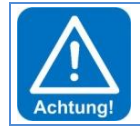

#### **ACHTUNG!**

"ACHTUNG" kennzeichnet einen Sicherheitshinweis, dessen Nichtbeachtung zu **Sachschäden** führen kann!

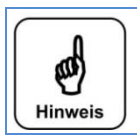

**Hinweis** Ein Hinweis kennzeichnet Informationen, deren Nichtbeachten zu **Betriebsstörungen** führen kann.

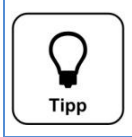

#### **Tipp**

Ein Tipp kennzeichnet Informationen, die zur Verbesserung des Betriebsablaufes führen können.

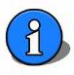

#### <span id="page-4-0"></span>*2 Sicherheit*

#### **2.1 Bestimmungsgemäße Verwendung**

<span id="page-4-1"></span>Das Gerät *POOLKLAR Touch XL* ist für Mess- und Regelaufgaben bei der Schwimmbadwasseraufbereitung in privaten Schwimmbädern bestimmt.

#### **2.2 Sicherheitshinweise**

<span id="page-4-2"></span>Die Bedienungsanleitung ist vor der Montage, Inbetriebnahme und Wartungsarbeiten zu lesen. Nach der Inbetriebnahme ist diese dem Betreiber zur Verfügung zu stellen. Bitte beachten Sie in Ihrem eigenen Interesse die Sicherheitshinweise in dieser Anleitung.

Der Umgang mit Chemikalien bedarf einer umsichtigen Handhabung! Für den sicheren Umgang mit Chemikalien, wenden Sie sich bitte an Ihren Chemikalienlieferanten.

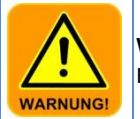

**WARNUNG!**

Es besteht die Gefahr von Verätzungen und Vergiftung!

Beachten Sie die einschlägigen Sicherheitshinweise im Umgang mit Chemikalien!

- Es sollten niemals unterschiedliche Chemikalien miteinander vermischt werden.
- Verwenden Sie nur Chemikalien, welche für die Schwimmbeckenaufbereitung zugelassen sind<br>- Tragen Sie bei Wartungsarbeiten geeignete Schutzkleidung
- Tragen Sie bei Wartungsarbeiten geeignete Schutzkleidung.

Weiterführende Sicherheitsinformationen zu den verwendeten Chemikalien, erhalten Sie von Ihrem Chemikalienlieferanten.

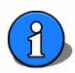

#### <span id="page-5-0"></span>*3 Wissenswertes zur Schwimmbadwasserbeschaffenheit*

#### **3.1 Hygienehilfsparameter**

<span id="page-5-1"></span>Die nachfolgenden Ausführungen sollen nur einen kleinen Überblick über die wichtigsten Hygienehilfsparameter in der Schwimmbadwasseraufbereitung geben. Weiterführende Literatur erhalten Sie von Ihrem Schwimmbadfachhändler, den Chemikalienhändlern oder dem Buchhandel. Die genannten Angaben beziehen sich auf die DIN 19643 für Schwimmbadwasser für öffentliche Bäder.

Geräte welche außerhalb von Deutschland installiert werden, sollten sich an den landesspezifischen Verordnungen und Gesetze wie z.B. ÖNORM etc. orientieren.

#### **3.1.1 pH-Wert**

<span id="page-5-2"></span>Der pH-Wert hat eine entscheidende Wirkung auf die dem Schwimmbadkreislauf zugeführten Chemikalien. Ein zu hoher pH-Wert beeinflusst die Keimtötungsgeschwindigkeit von chlorhaltigen Desinfektionsmitteln negativ. Die Wahrscheinlichkeit von Kalkausfällungen und Wassertrübungen nimmt zu. Fällt der pH-Wert für längere Zeit zu weit ab, besteht die Gefahr, dass die Aufbereitungsanlage und das Becken Schaden nehmen könnte.

Gemäß DIN ist ein pH- Wert um **pH7** anzustreben.

Werte kleiner pH6,5 und größer pH7,6 sind zu vermeiden.

#### **3.1.2 Redox- Spannung**

<span id="page-5-3"></span>Die Redox-Spannung gibt das Verhältnis zwischen reduzierenden Stoffen (organischen Verunreinigungen) und oxidierender Kraft (wirksamer Chlorgehalt) im Poolwasser an. Die Redox-Spannung dient als Maß zur Beurteilung der hygienischen Beckenwasserqualität. Je höher die Redox-Spannung, desto schneller werden Keime und Bakterien abgetötet. Um eine genügend schnelle Keimtötung zu erreichen, sollte die Redox- Spannung auch im Privatpool an den von der DIN vorgegebenen Werten orientiert werden. Hierbei sollte der Gehalt an freiem Chlor, der mit der DPD1- Methode gemessen wird, zwischen 0,3 und 0,6 mg/l liegen.

Die desinfizierende Kraft des Chlors ist wesentlich vom pH-Wert des Beckenwassers abhängig. Je höher der pH-Wert, desto geringer ist die desinfizierende Wirkung, sinkt der pH-Wert, so steigt die Desinfektionskraft bei gleichbleibendem Chlorgehalt. Liegt die Redox-Spannung bei einem freien Chlorgehalt von 0,3 bis 0,6 mg/l weit unter 700 mV, so ist die komplette Funktion der Schwimmbadwasseraufbereitung zu überprüfen.

Gemäß DIN ist eine Redox- Spannung um **750 mV** anzustreben.

Werte kleiner 650 und größer 800 mV sind zu vermeiden.

#### **3.1.3 freies Chlor**

<span id="page-5-4"></span>Das im Beckenwasser für die Desinfektion zur Verfügung stehende Chlor wird als *freies Chlor* bezeichnet. Als Nachweisverfahren für freies Chlor dient die DPD1 Methode.

Gemäß DIN ist ein Gehalt an freiem Chlor zwischen **0,3 und 0,6 mg/l** einzuhalten.

Werte kleiner 0,2 und größer 1,2 mg/l sind zu vermeiden.

#### **3.1.4 gebundenes Chlor**

<span id="page-5-5"></span>Gebundenes Chlor ist ein Reaktionsprodukt zwischen den ins Becken eingetragenen organischen Verunreinigungen und einem chlorhaltigen Desinfektionsmittel. Gebundenes Chlor führt zum typischen Hallenbadgeruch und eventuell zu Hautirritationen, sowie roten Augen.

Idealerweise werden die organischen Chlorverbindungen in der Schwimmbadfilteranlage zurückgehalten und über die regelmäßige Rückspülung wieder ausgespült. Arbeitet die Filteranlage nicht ordnungsgemäß oder werden die Rückspülungen nicht ordentlich ausgeführt, so kann es zu einer Anreicherung von gebundenem Chlor im Schwimmbeckenkreislauf kommen. Spätestens wenn das Wasser jedoch nach Chlor riecht, sollte eine Gesamtchlormessung mittels DPD3- Messung vorgenommen werden. Die Konzentration von gebundenem Chlor ergibt sich aus der Differenz des Gehalts an Gesamtchlor und freiem Chlor. Beachten Sie zur Konzentrationsbestimmung die Anweisungen des Analysegeräteherstellers.

Gebundenes Chlor kann nur durch Verdünnung, also mit kräftigen Rückspülungen oder eventuell mit einer Stoßchlorung reduziert werden. Fragen Sie Ihren Schwimmbadfachhändler.

Gemäß DIN ist ein gebundener Chlorgehalt kleiner **0,2 mg/l** anzustreben.

Ab einem gebundenen Chlorgehalt von ca. 0,3 bis 0,4 mg/l können "Chlor-Gerüche" auftreten. (typischer Hallenbadgeruch)

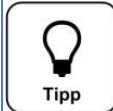

**Tipp**

Da der pH-Wert eine elementar wichtige Größe in der Schwimmbeckenaufbereitung darstellt, wird die Dosierung für chlorhaltige Desinfektionsmittel erst freigegeben, wenn der pH-Wert seinen Regelbereich erreicht hat!

#### <span id="page-6-0"></span>*4 Lieferumfang – Gerätebeschreibung*

#### **4.1 Lieferumfang**

<span id="page-6-1"></span>Der *POOLKLAR Touch XL* wird standardmäßig mit folgendem Zubehör ausgeliefert.

- Pufferlösungen pH7, pH4, Redox-Prüflösung
- Elektrodenreiniger, destilliertes Wasser
- Glasperlen, Elektrolytlösung, Ersatzdichtungen
- 2 St. ½" Messwasserkugelhahn mit Tauchrohr
- je 7 m Messwasserleitung 6x1 mm in PE und PTFE

*Kundenspezifische oder auftragsbezogene Änderungen sind möglich.*

#### **4.2 Kontrolle auf Transportschäden**

<span id="page-6-2"></span>Kontrollieren Sie das Gerät samt Zubehör sofort nach Erhalt auf Transportschäden und Vollständigkeit.

#### **4.3 Identifikation des Gerätes**

<span id="page-6-3"></span>Für Ersatzteilbestellungen und Problembehandlungen ist es sinnvoll die Geräteseriennummer und die Software-Version zu kennen. Die Geräteseriennummer befindet sich auf dem Typenschild an der rechten Seite am Steuergehäuse. Die Programm-Version kann über den Menüpunkt *Service Info* abgerufen werden.

#### **4.4 Gerätebeschreibung**

<span id="page-6-4"></span>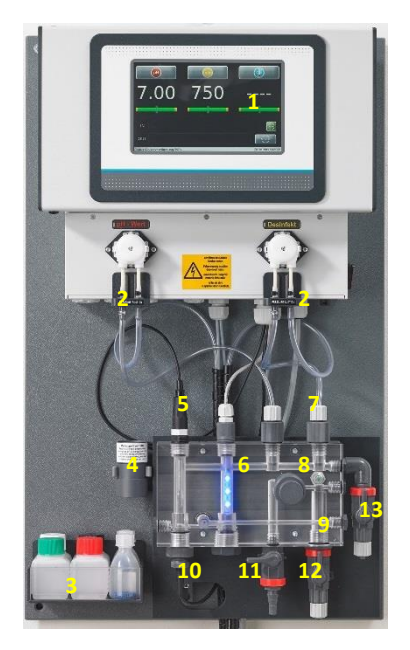

- 1. Steuerung *POOLKLAR Touch XL*
- 2. Dosierpumpen Standard SR10 (optional Sa)
- 
- 3. Pufferlösungen<br>4. Redox-Prüfzylin 4. Redox-Prüfzylinder
- 5. pH- Elektrode
- 6. Messzellenbeleuchtung
- 7. Dosierventile
- 8. Durchflussregelventil
- 9. Durchflussüberwachung
- 10. Redox- Elektrode
- 11. Prüfwasserhahn
- 12. Messwasserzulauf
- 13. Messwasserrücklauf
- 14. Sauggarnituren (nicht im Bild zu sehen)

Der *POOLKLAR Touch XL* wird als eine fertig montierte Einheit geliefert. Alle Teile sind auf einer Kunststoffplatte befestigt. Damit ist eine schnelle Montage des Gerätes gewährleistet. Auch werden somit eventuelle Ausführungsfehler seitens des Montagepersonals weitestgehend vermieden.

Zum Transport wird vom Werk aus lediglich die pH-Elektrode aus der Messzelle genommen und in einem Verpackungskarton geschützt mitgeliefert. Um eine Deformation der Dosierschläuche bei längerer Lagerung zu vermeiden, sind die beiden Dosierkassetten von der Motorwelle abgezogen.

Der *POOLKLR Touch XL* ist mit einem berührungsempfindlichen Display ausgestattet. Durch Antippen eines Symbols oder eines Zahlenwertes wird dies zur Parametrierung aktiviert. Die Justiermenüs sind zusätzlich mit textgeführten Anweisungen versehen.

Um eine Verwechselungsgefahr für die beiden Chemikalien weitestgehend auszuschließen, ist die Dosiertechnik durchgehend farblich gekennzeichnet. Die Kennzeichnung erfolgt von der Sauggarnitur über die dazugehörige Dosierpumpe samt Dosierventil. Teile für die pH-Wert Korrektur sind links angeordnet und **rot** gekennzeichnet. Die für die Desinfektion zuständigen Komponenten sind rechts angeordnet und **gelb** gekennzeichnet.

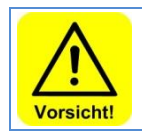

#### **VORSICHT!**

Werden die beiden Chemikalien vertauscht, so führt dies zu einer Fehlfunktion der Chemikalienzugabe in das Beckenwasser! Es kann zu großen Überdosierungen kommen!

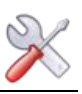

#### <span id="page-7-0"></span>*5 Montage*

#### **5.1 Montageort wählen**

<span id="page-7-1"></span>Für eine leichte Bedienung und spätere Wartungsarbeiten sollte ein frei zugänglicher Montageort gewählt werden. Der Montageort darf nicht frostgefährdet sein und das Gerät sollte keiner direkten Sonneneinstrahlung ausgesetzt werden.

#### **5.2 Gerät an Wand montieren**

<span id="page-7-2"></span>Die Montagehöhe so wählen, dass sich das Display auf Augenhöhe befindet. Die vier Bohrungen an der Montageplatte abmessen und an der Wand markieren. Für den benötigten Wandabstand die vier schwarzen beiliegenden Kunststoff- Abstandshalter verwenden.

#### **5.3 Spannungsversorgung**

<span id="page-7-3"></span>Die Geräte müssen mit Dauerspannung versorgt werden. D.h. die Spannungsversorgung darf nicht mit der Filteranlage verriegelt werden. Für eine Verriegelung mit der Filteranlage verwenden Sie bitte den Eingang *extern off*. Die dauerhafte Spannungsversorgung ist für einen einwandfreien Ablauf der Desinfektionsdosierung mittels Aktivsauerstoff nötig. Auch werden dadurch Kondensationskorrosionen vermieden.

#### **5.4 Montagehinweise**

<span id="page-7-4"></span>Nur mit einer "guten" Beckenhydraulik kann eine befriedigende Regelung der beiden Hygienehilfsparameter pH-Wert und Redox-Spannung erreicht werden. Die dosierten Chemikalien müssen in kurzer Zeit alle Beckenbereiche erreichen. Auch bei Belastung sollten die an mehreren Stellen gemessenen Konzentrationen annähernd gleich sein. Das Messwasser sollte möglichst identisch dem Beckenwasser sein und möglichst schnell der Messzelle zugeführt werden. Nur so können Änderungen der Wasserqualität zügig erfasst und wieder ausgeglichen werden.

Wird das Beckenwasser über eine Überlaufrinne und ein Ausgleichsbecken (Schwallwasser) geführt, wo eventuell auch noch das Frischwasser eingespeist wird, wird man nur mit einer Messwasserentnahme direkt aus dem Becken ein zufriedenstellendes Messund Regelergebnis erzielen.

Bei sehr geringen Temperaturen <5°C kann es auf Grund der Steifigkeit der Frontfolie zu Beeinträchtigungen der Touch-Bedienung kommen!

#### **5.5 Vorfilter extern vorsehen**

<span id="page-7-5"></span>Unter der neuen Designhaube kann ein verschmutzter Vorfilter vom Badbetreiber nicht wahrgenommen werden. Aus diesem Grund ist ein Vorfilter extern in den Messwasserzulauf zu integrieren. Je nach örtlichen Gegebenheiten kann der Vorfilter direkt beim Gerät oder an einem sonstigen Montageort in die Messwasserzuleitung gesetzt werden. Dies hat den Vorteil, dass ein für den Badbetreiber günstiger Zugangsort gewählt werden kann.

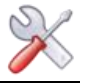

#### <span id="page-8-0"></span>**5.6 Einbauvorschlag**

Die nachfolgende Skizze zeigt die beispielhafte Integration des *POOLKLAR Touch XL* in den Schwimmbad-

Wasseraufbereitungskreislauf. Meistens genügt eine Messwasserentnahme zwischen der Filterpumpe und dem Filterkessel. Die Rückführung erfolgt in die Reinwasserleitung nach dem Wärmetauscher. Für den Anschluss an die Filterverrohrung liegen zwei Kugelhähne ½" mit Tauchrohr im Zubehör bei. Das Tauchrohr der beiden Kugelhähne sollte soweit gekürzt werden, dass dieses in etwa in der Rohrmitte endet.

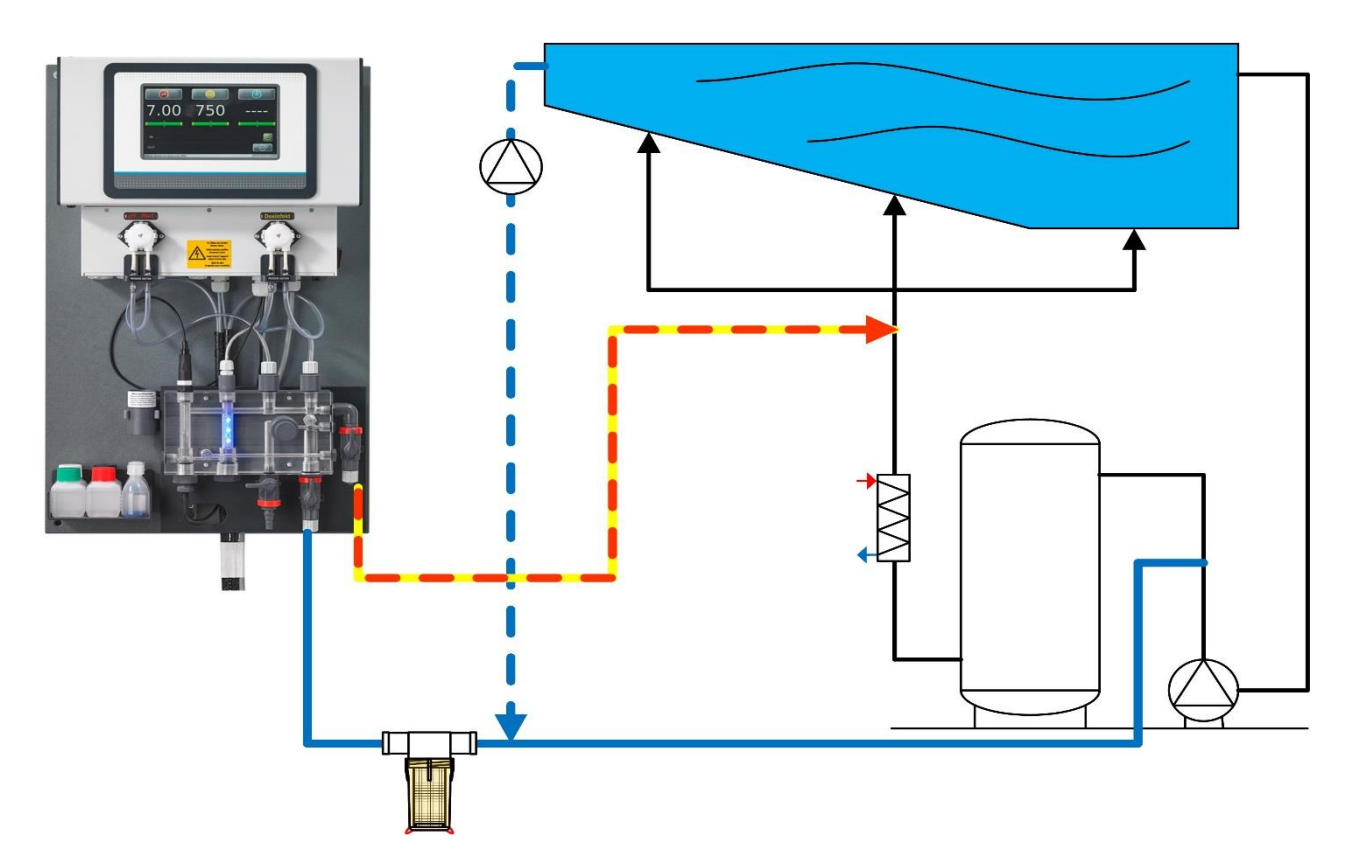

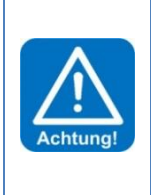

#### **ACHTUNG!**

Da die beiden Chemikalien dem Messwasser beigemischt werden, muss die Rückführung des Messwassers aus Korrosionsschutzgründen in Fließrichtung nach dem Wärmetauscher erfolgen.

Wird der Pool mit Überlaufrinne und einem Schwallwassertank betrieben, in den auch das Frischwasser zugegeben wird, ist mit starken Abweichungen der Wasserqualität auf der Messzelle und im Becken gerechnet werden. Um hier eine einwandfreie Regelqualität sicherzustellen, ist hier die Entnahme des Messwassers direkt aus dem Becken mit einer separaten Messwasserpumpe zu empfehlen.

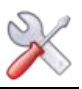

#### <span id="page-9-0"></span>*6 Inbetriebnahme - Hinweise*

Bevor das Gerät in Betrieb genommen werden kann, müssen nachfolgende Maßnahmen getroffen werden. Die Position der nachfolgend aufgeführten Teile finden Sie unter Punkt *4.4 Gerätebeschreibung*.

#### **6.1 Regelparameter**

<span id="page-9-1"></span>Das Gerät ist werkseitig mit vorgegebenen Regelparametern versehen, siehe Inbetriebnahme-Protokoll Seite 25/29. Bitte passen Sie die Regelparameter dem Becken, in Bezug auf benötigte Dosierleistung und gewünschte Sollwerte an. Die werksseitige Einstellung der Dosierleistung ist 100 %, die für ein Freibad von ca. 100 m<sup>3</sup> ausreichen sollten.

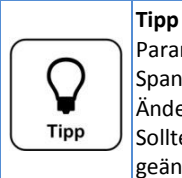

Parameteränderungen werden zeitversetzt auf der SD-Card gesichert. Dies kann bis zu zwei Minuten dauern. Wird die Spannungsversorgung vor der Sicherung auf die SD-Card unterbrochen, so regelt das Gerät mit dem Wert vor der Änderung weiter.

Sollte also kurz nach einer Parameteränderung eine Spannungsunterbrechung stattgefunden haben, so müssen die geänderten Parameter nochmals überprüft und gegebenenfalls nochmals angepasst werden! Auch die neu ermittelten Werte der Justierungen werden zeitversetzt auf der SD-Card gesichert.

#### **6.2 pH-Elektrode**

**Tipp**

<span id="page-9-2"></span>Nehmen Sie die pH-Elektrode aus dem Verpackungskarton und ziehen Sie die Schutzkappe ab. Die Überwurfmutter des Elektrodenkabels ist mit einer Linksdrehung von der Elektrode zu lösen und die Elektrode von oben in die Messzelle zu schrauben. Anschließend muss der Elektrodenstecker wieder auf die pH-Elektrode gesteckt werden und die Überwurfmutter fixiert werden.

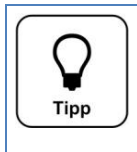

Nach einer Temperierungs- und Einlaufzeit von ca. einer Stunde sollte überprüft werden, ob eine pH-Elektroden Justierung erforderlich ist. Hierfür die pH-Elektrode nochmals aus der Messzelle schrauben und in die Pufferlösung pH7 stellen. Zeigt der Anzeigewert eine größere Abweichung als 0,1pH, so ist eine Justierung durchzuführen.

#### **6.3 Reinigungsperlen**

<span id="page-9-3"></span>Die mitgelieferten blauen Glaskügelchen dienen zur Reinigung der Platinoberfläche der Redox-Elektrode. Ziehen Sie das Kabel an der Redox-Elektrode ab und schrauben diese aus der Messzelle. Geben Sie auf die Platinoberfläche etwa 15 der mitgelieferten blauen Reinigungsperlen, so dass diese Fläche bedeckt ist. Schrauben Sie die Redox-Elektrode wieder in die Messzelle und stecken den schwarzen Stecker des Kabels wieder in die Elektrode.

Achten Sie beim Einschrauben der Redox-Elektrode, dass sich keine Glasperlen im Gewinde befinden.

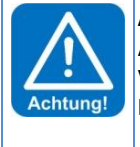

#### **ACHTUNG!**

Achten Sie auf festen Sitz aller Schlauchverschraubungen der Messwasserleitungen. Kontrollieren Sie alle Verschraubungen am Gerät und an den beiden Messwasserkugelhähnen ½". Kunststoff-Verschraubungen sind nur handfest anzuziehen!

#### **6.4 Messzellendurchfluss**

<span id="page-9-4"></span>Nachdem alle Elektroden in der Messzelle handfest eingeschraubt und die Messwasserleitungen angeschlossen sind, können die Kugelhähne geöffnet werden. Am Durchflussregelventil wird nun die Messzellendurchflussmenge eingestellt. Der Durchflussschwebekörper muss nach oben gedrückt werden um die Dosierung frei zu geben. Damit die Redox-Elektrode sauber gehalten wird, müssen die Reinigungsperlen auf der Platinoberfläche rotieren, sie dürfen aber nicht von der Platinoberfläche abheben.

#### **6.5 Dosierkassetten**

<span id="page-9-5"></span>Schieben Sie die beiden Dosierkassetten auf die Motorenwelle.

#### **6.6 Chemikalien**

<span id="page-9-6"></span>Stellen Sie die beiden Chemikaliengebinde unter das Gerät. Zum Schutz des Bodens, wird empfohlen die Gebinde in eine Schutzwanne zu stellen. Achten Sie auf die Anordnung der Gebinde, links **rot**  $\rightarrow$  pH-Wert Korrektur-Chemikalie und rechts **gelb** Desinfektions-Chemikalie.

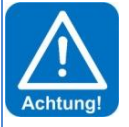

Bitte verwenden Sie für die pH-Wert Korrektur keine Salzsäure. Salzsäure diffundiert durch den Dosierschlauch und führt zu Korrosionen am Dosiermotor. Dies wiederum führt zum vorzeitigen Verschleiß der Dosierpumpe.

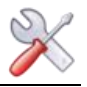

#### **6.7 Desinfektionsmittel**

<span id="page-10-0"></span>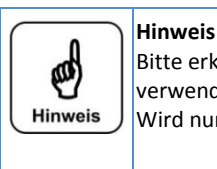

Bitte erkundigen Sie sich, welche Chemikalie bis zur Inbetriebnahme für die Desinfektion des Beckenwassers verwendet wurde.

Wird nun ein anderes Desinfektionsmittel verwendet, so gibt es hierbei folgendes zu beachten.

Wurden vorher andere Desinfektionsmittel (z.B. organisches Chlor (Dichlor) oder "chlorfreie" Desinfektionschemikalien) verwendet, wird bei der Inbetriebnahme eine reduzierte Redox-Spannung angezeigt. Dies würde ohne Änderung der Regelparameter zu einer starken Überdosierung führen. Der Abbau der störenden Chemikalien kann einige Wochen dauern.

Wenn also vor Installation des POOLKLAR zur Dosierung von anorganischem Chlor mit anderen Desinfektionschemikalien gearbeitet wird, empfehlen wir, das Gerät mit abgezogenen Dosierkassetten etwa 0,5-1 Stunde laufen zu lassen, um den Redox-Zustand zu sehen. Der Sollwert der Redox-Spannung ist dann ca. 20-50 mV über den angezeigten Wert zu setzen. Die Entwicklung der Chlorkonzentration und der Redox-Spannung ist in der Folgezeit zu beobachten und der Sollwert der Redox-Spannung so anzuheben, dass die gemessene Chlorkonzentration bei ca. 0,5 mg/l liegt.

Will man diese Unsicherheit vermeiden, hilft nur ein kompletter Austausch des Beckenwassers.

#### **6.8 Schwimmbadfilter-Rückspülung / Bodenabsaugung**

<span id="page-10-1"></span>Während einer Rückspülung des Schwimmbadfilters muss die Dosierung abgeschaltet werden. Bei elektrischer Verriegelung mit der Filterpumpe erfolgt das durch die Abschaltung der Filterpumpe. Anschließend setzt die Dosierverzögerung ein und verhindert in dieser Zeit die Dosierung. Dauert jedoch die Rückspülprozedur länger als die eingestellte Dosierverzögerung, so ist der Messwasserzulauf zum Gerät abzusperren.

Wird der Beckenboden über die Filteranlage abgesaugt, so muss wegen der höheren Schmutzfracht, auch während dieser Zeit die Messwasserzufuhr unterbrochen werden.

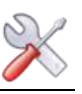

#### <span id="page-11-0"></span>*7 Elektrischer Anschluss*

#### **7.1 Gehäuse öffnen und schließen**

<span id="page-11-1"></span>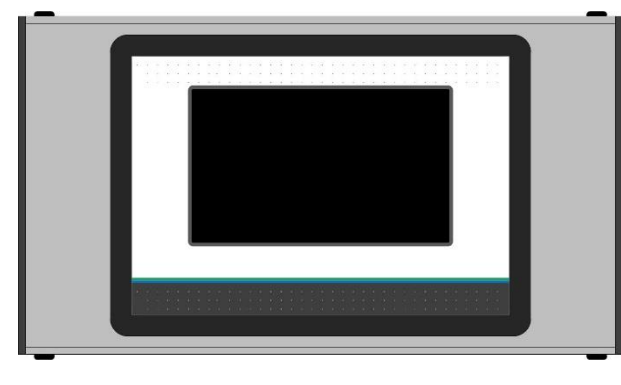

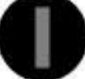

#### Abbildung Schlitzschraubenkopf

Der Displaydeckel kann für Installations- und Servicearbeiten je nach Gerätetyp entweder nach links oder nach rechts geschwenkt werden. Zum Schwenken ist die Verschlussachse zu entfernen. Die Verschlussachse ist an den beidseitigen Kunststoffschlitzschrauben zu erkennen. Die andere Seite ist mit zwei Spreiznieten als Drehlager versehen.

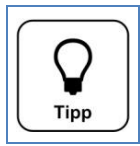

**Tipp** Der Displaydeckel muss für Servicearbeiten nicht vollständig entfernt werden! Es genügt die Verschlussachse zu entfernen. Danach lässt sich das Display zur Seite schwenken.

#### **7.2 Leitungen einführen**

<span id="page-11-2"></span>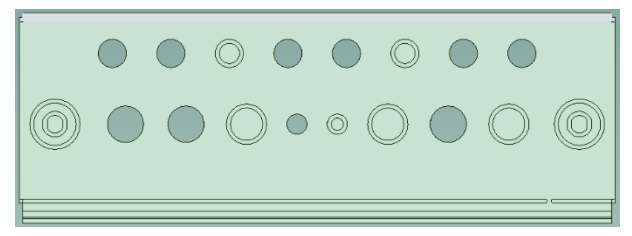

Das Gehäuse ist werkseitig mit einigen freien Verschraubungen versehen. Für zusätzliche Einführungen sind mehrere Push out für metrische Kabelverschraubungen mit Kontermutter vorhanden.

Für die Einführung eines vorkonfektionierten Schnittstellenkabels mit RJ45 Stecker, sind die beiden äußeren Verschraubungen mit M25 gedacht.

Die von Ihnen zusätzlich eingeführten Leitungen, wie auch die Netzzuleitung können Sie hinter der Messzelle nach unten führen. Alternativ können diese Leitungen seitlich unterhalb des Steuergehäuses nach links bzw. rechts geführt werden. Hierfür sind in der Abdeckhaube push out vorgesehen.

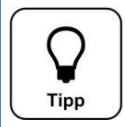

#### **Tipp**

Die Designhaube weist links und rechts ca. 40 cm von der Oberkante je einen push out mit ca. 30 x 30 mm auf. So können die Netzzuleitung und weitere Leitungen auch seitlich abgeführt werden.

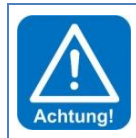

#### **ACHTUNG!**

Bitte beachten Sie beim Einführen weiterer Leitungen die räumliche Trennung zwischen Energie- und Signalleitungen. Eine Kreuzung von Energie- und Signalleitungen ist zu vermeiden!

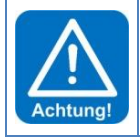

#### **ACHTUNG!**

Das Gehäuse muss nach Abschluss der Arbeiten wieder ordentlich verschlossen werden!

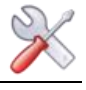

#### **7.3 Übersicht des Anschlussplans**

<span id="page-12-0"></span>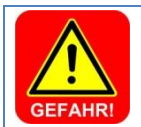

**GEFAHR!** Lebensgefahr durch hohe Spannung. Alle elektrischen Arbeiten am Gerät dürfen nur durch ausgebildete Fachkräfte unter Berücksichtigung der geltenden Sicherheitsbestimmungen ausgeführt werden!

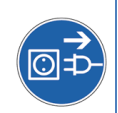

#### **7.3.1 Das Netzteil NT\_SCHW-8**

<span id="page-12-1"></span>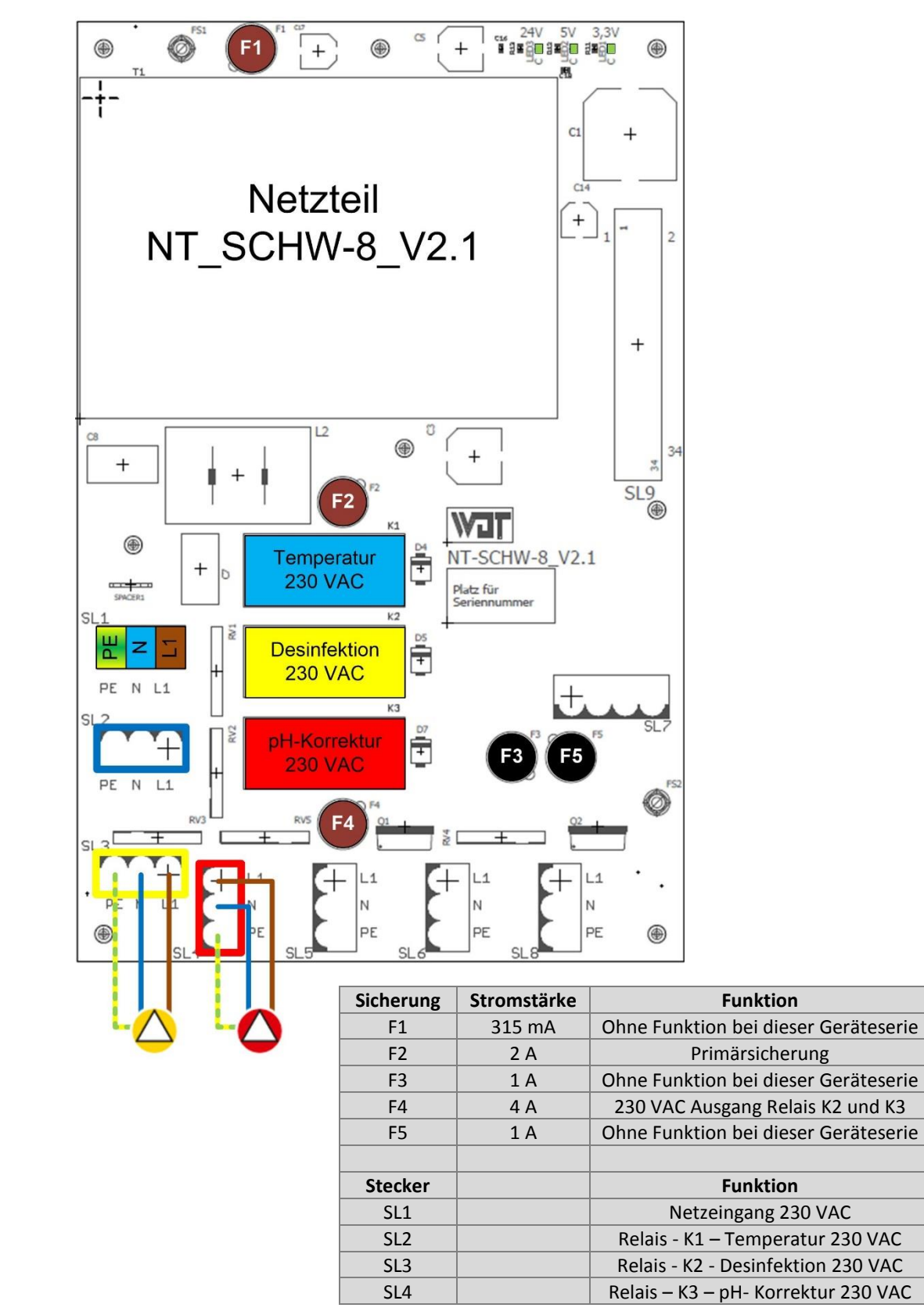

Die Abbildung zeigt beispielhaft den Anschluss zweier externer 230 Volt Dosierpumpen (Dosiergeräte).

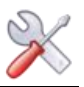

#### **Sicherungen**

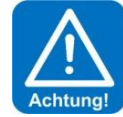

#### **ACHTUNG!**

Sicherungen sind sicherheitstechnische Komponenten!

Es dürfen nur Sicherungen in der angegebenen Stromstärke verwendet werden.

Bei Nichtbeachtung besteht Brandgefahr bzw. Gefahr der Zerstörung der Platinen!

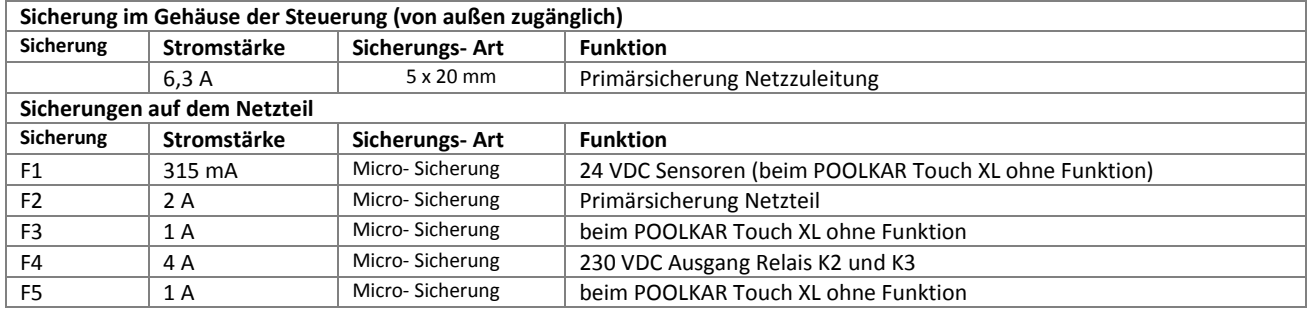

#### **Relais – Ausgänge**

Die Relaisausgänge K1 bis K3 (SL2 bis SL4) sind potentialbehaftet 230 VAC. Wird ein potentialfreier Ausgang benötigt, so muss ein externes Relais zu verwenden.

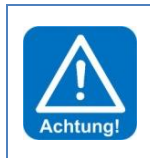

#### **ACHTUNG!**

Die maximale Belastung je Ausgang liegt bei max. 450 Watt ohmsche Last. Soll eine höhere Last geschalten werden, so muss dies über ein zusätzliches Last- Relais realisiert werden.

Die Gesamtleistung aller gleichzeitig angesteuerten Geräte darf 900 Watt (4 Ampere) nicht überschreiten!

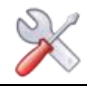

<span id="page-14-0"></span>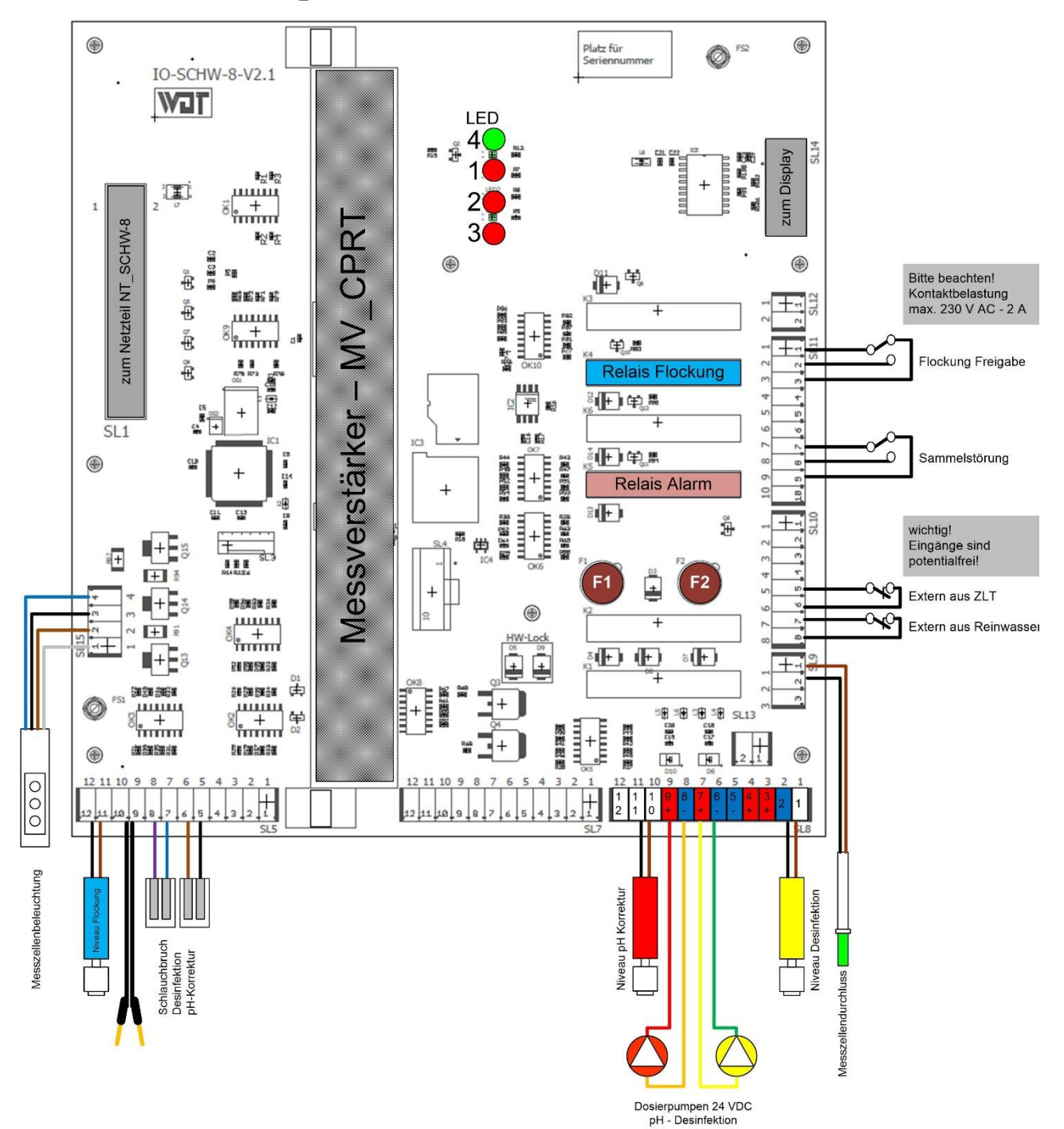

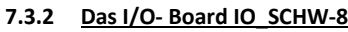

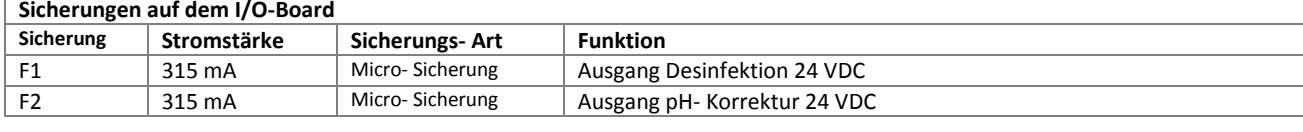

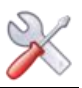

#### <span id="page-15-0"></span>**7.3.3 Der Messverstärker MV\_CPRT\_V1**

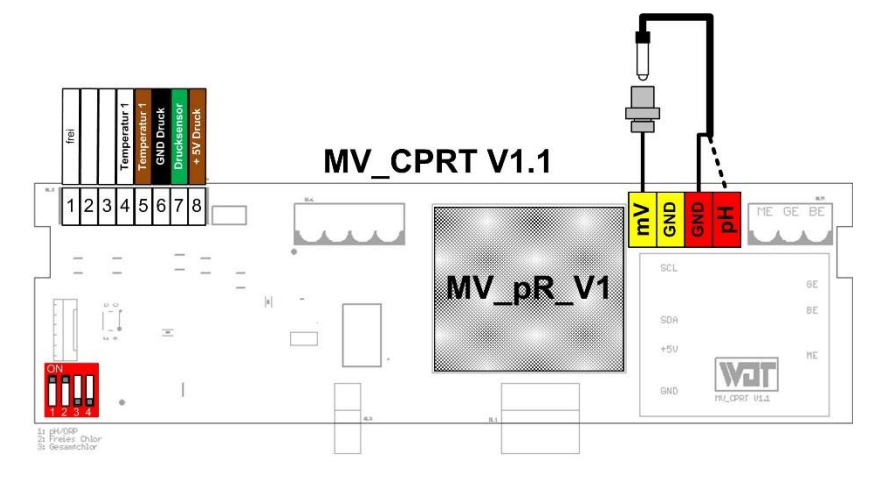

#### <span id="page-15-1"></span>**7.4 Externe Funktionen**

#### **7.4.1 Zentralleittechnik aus (extern OFF)**

<span id="page-15-2"></span>Der Eingang **Zentralleittechnik aus (extern OFF)** dient zur kontrollierten Deaktivierung des POOLKLAR Touch XL durch die Zentralsteuerung der Schwimmbadfilteranlage. Solange der Kontakt geöffnet ist, erfolgt **keine** Dosierung, **keine** Beckenwassererwärmung, **keine** Alarmmeldung.

#### **7.4.2 Reinwasser extern**

<span id="page-15-3"></span>Am Eingang **Reinwasser extern** kann ein Strömungswächter mit potentialfreiem Kontakt angeschlossen werden. Solange der Kontakt geöffnet ist, erfolgt **keine** Dosierung, **keine** Beckenwassererwärmung.

#### **7.4.3 Temperaturregelung**

<span id="page-15-4"></span>Das Gerät ist mit einer Temperaturregelung ausgestattet. Diese Temperaturregelung kann für die Beckenwassertemperierung verwendet werden. Erfolgt die Beckenerwärmung über einen durchflossenen Wärmetauscher, so muss sichergestellt werden, dass die Ansteuerung der zugehörigen Heizkreispumpe nur bei laufender Filteranlage erfolgen darf!

Bitte bedenken Sie, dass die Beckentemperierung nur gewährleistet werden kann, wenn die Filterlaufzeiten entsprechend lang gewählt werden.

Um ein genaueres Messergebnis zu erzielen, ist es nötig den Fühler mittels einer Tauchhülse in die Schwimmbeckenverrohrung vor dem Filter einzubauen.

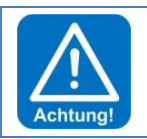

#### **ACHTUNG!**

Tauchhülsen welche mit Schwimmbadwasser in Berührung kommen, müssen korrosionsbeständig sein.

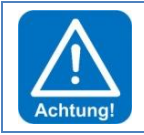

#### **ACHTUNG!**

Bitte beachten Sie die Sicherheitshinweise zum Thema Temperaturregelung!

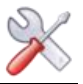

#### <span id="page-16-0"></span>*8 Bedienung des Touch Display*

Das Gerät verfügt über ein berührungsempfindliches Touch-Display. Gewünschte Parameteränderungen, Justierungen und Tests können sehr einfach mittels einer leichten Berührung des entsprechenden Symboles oder des Zahlenwertes, vorgenommen werden.

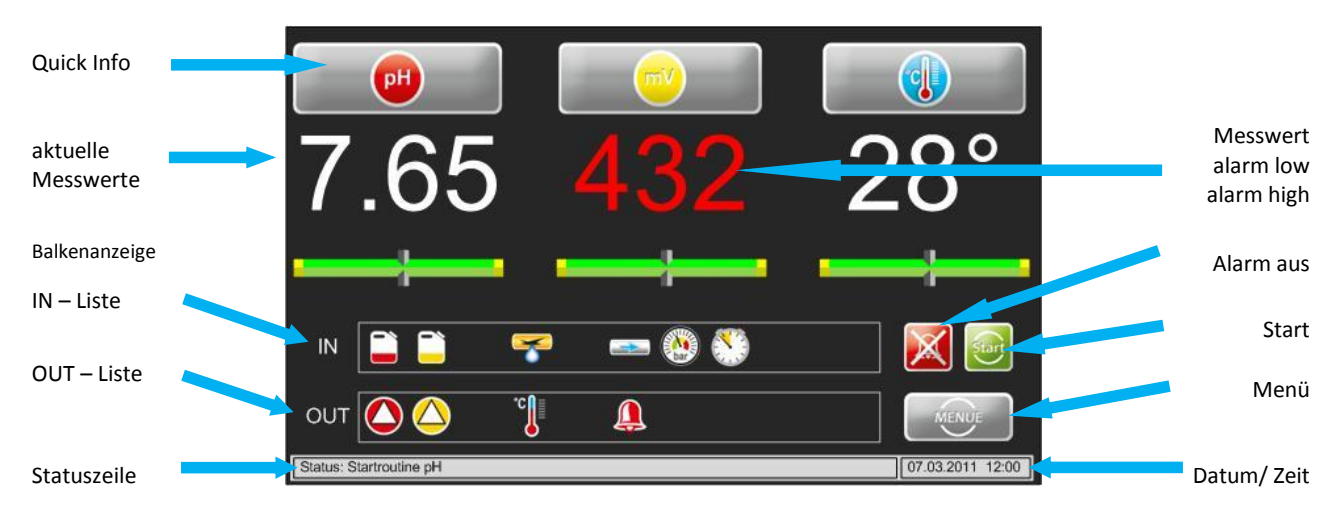

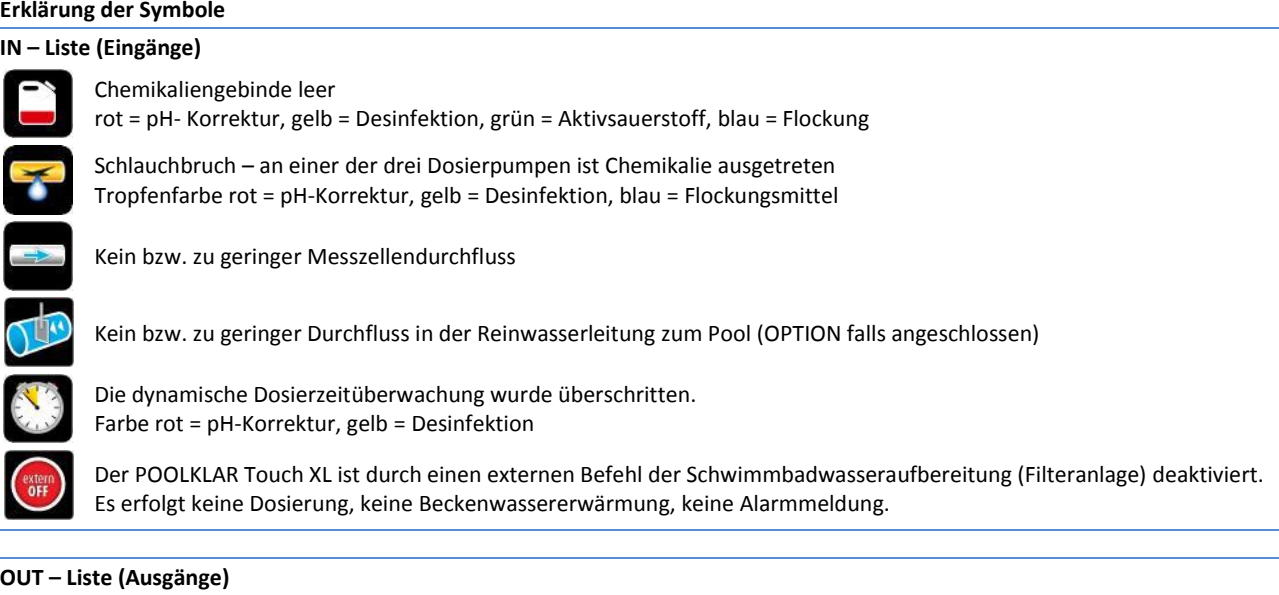

#### **OUT – Liste (Ausgänge)**

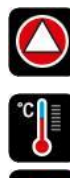

rot = Ausgang pH aktiv gelb oder grün = Ausgang Desinfektion aktiv blau = Flockung freigegeben

Ausgang Temperatur aktiv

Ausgang Alarmrelais aktiv

Fehlerhafte O<sup>2</sup> Dosierung. Die letzte Dosierung konnte nicht korrekt abgeschlossen werden. Das Symbol erlischt automatisch nach der nächsten erfolgreichen Dosierung.

#### **auf der rechten Seite**

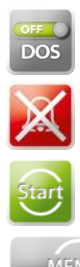

DOS on/off zur manuellen temporären Deaktivierung der Dosierung (pH-Korrektur und Desinfektion)

Alarmrelais händisch deaktivieren (bleibt anschließend bis zum nächsten Alarm deaktiviert)

Dosierverzögerung abbrechen

ins Hauptmenü

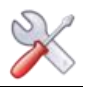

#### **8.1 Betriebsprogramme**

<span id="page-17-0"></span>Je nach Betriebszustand zeigt das Display unterschiedliche Ansichten. Nachfolgend werden die wichtigsten Displayansichten beschrieben.

<span id="page-17-4"></span><span id="page-17-3"></span><span id="page-17-2"></span><span id="page-17-1"></span>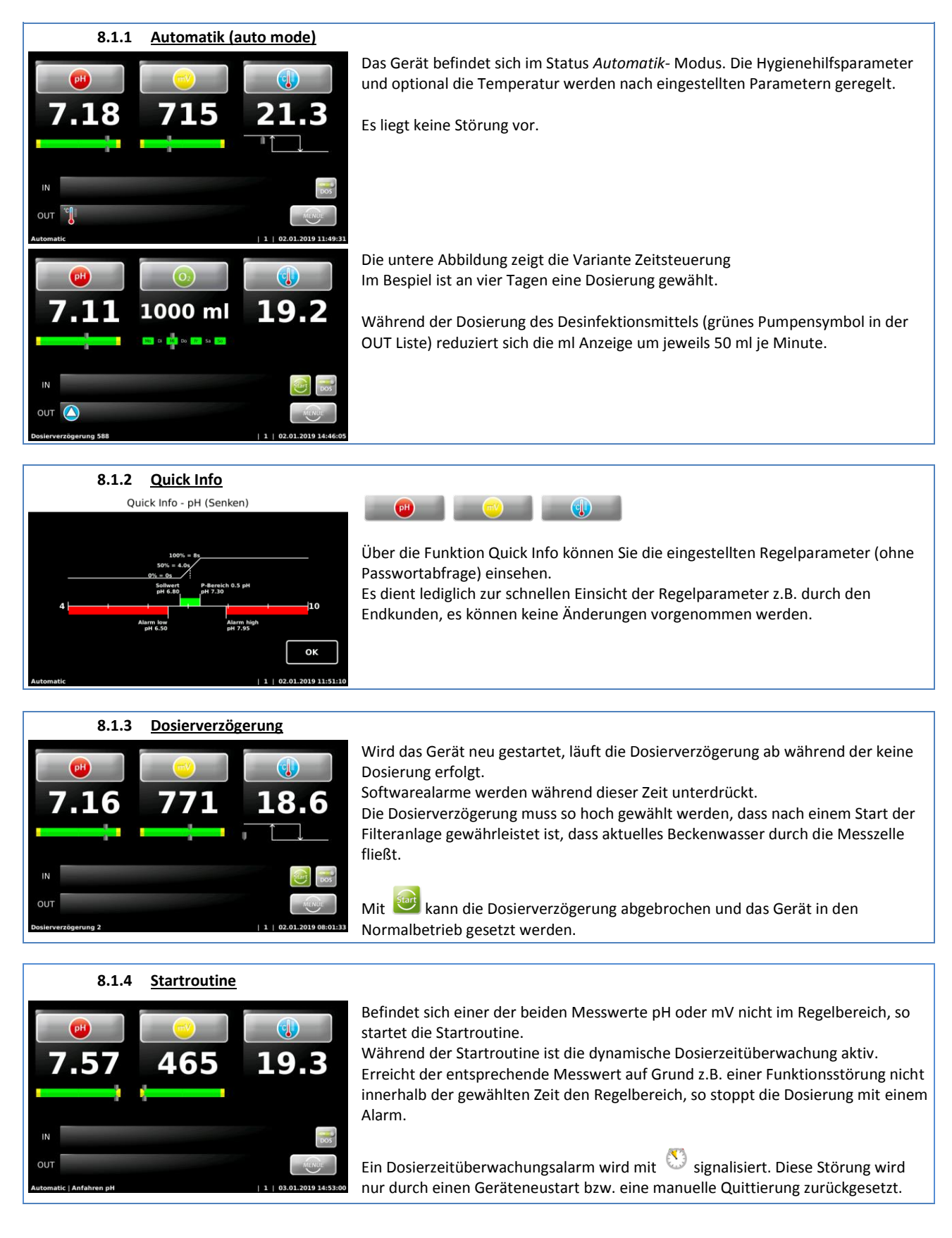

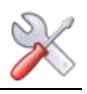

<span id="page-18-0"></span>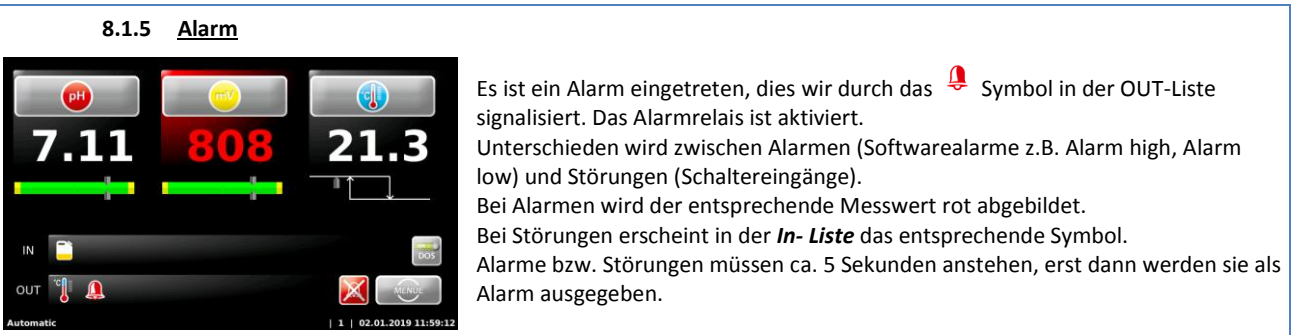

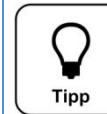

Ein Alarm wird wieder automatisch gelöscht, wenn die Ursache behoben wurde. So z.B. wenn das leere Chemikaliengebinde ersetzt wurde, oder wieder Messwasser durch die Messzelle strömt. Der Alarm *Abschaltung Zeitüberwachung* muss jedoch manuell quittiert werden!

<span id="page-18-1"></span>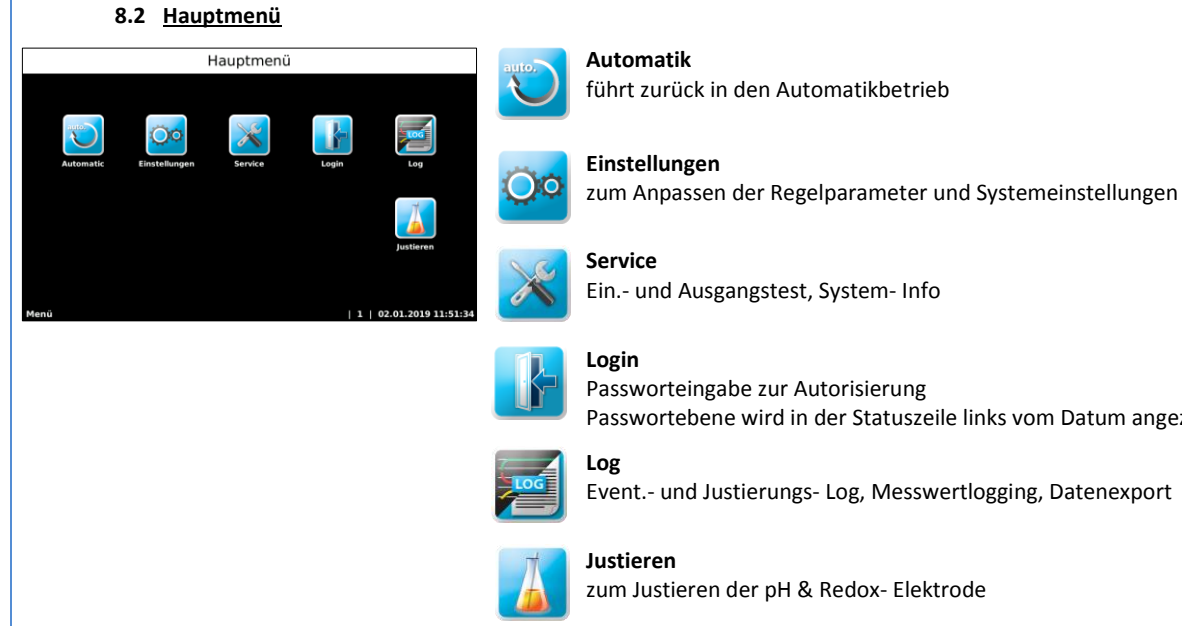

<span id="page-18-2"></span>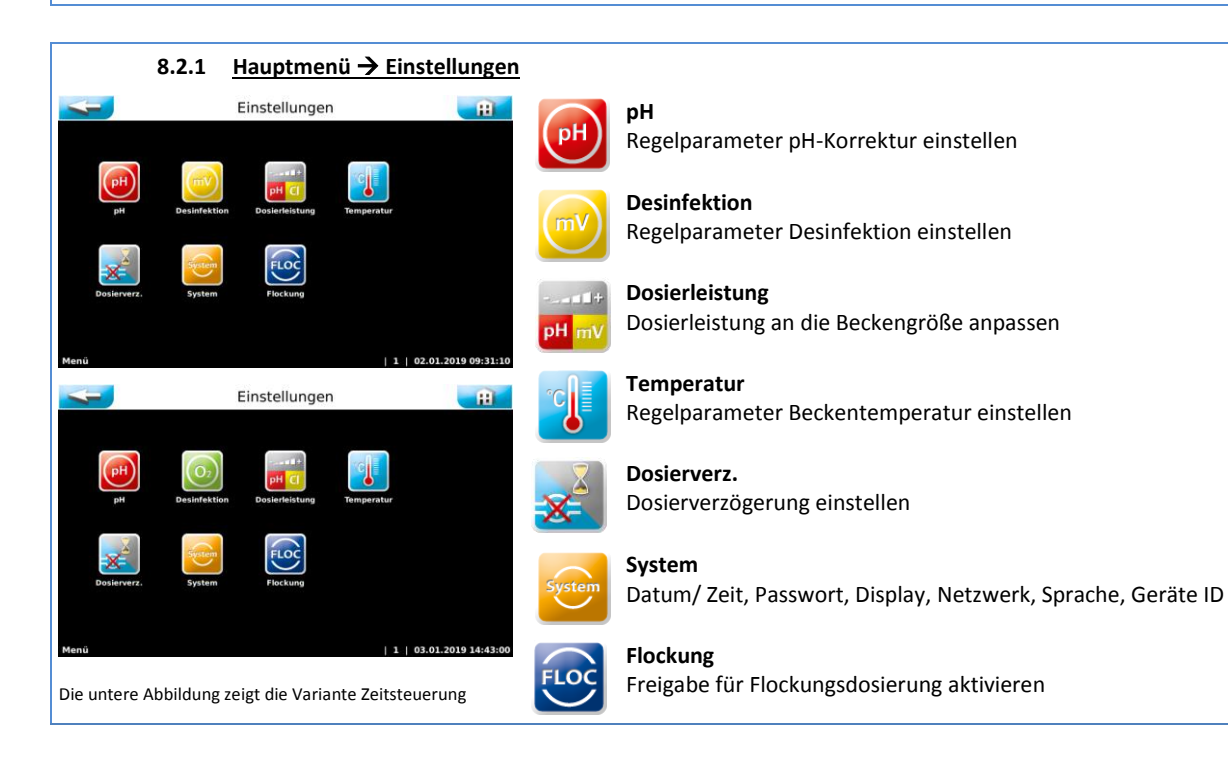

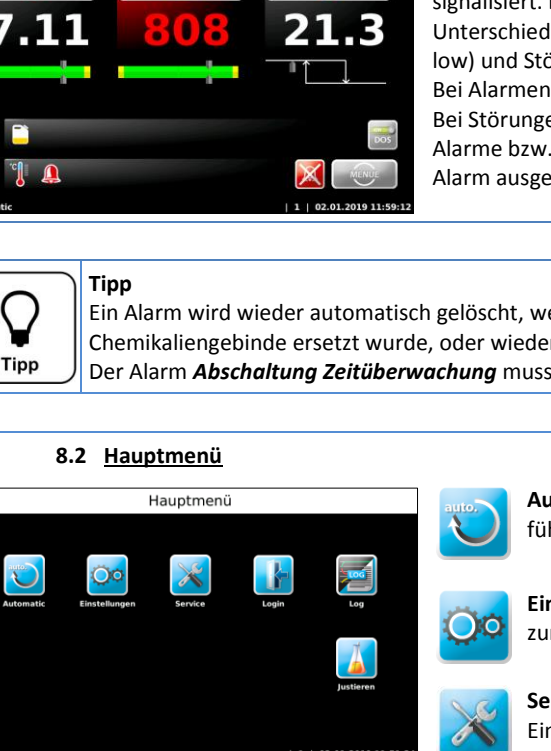

Ein.- und Ausgangstest, System- Info

Passworteingabe zur Autorisierung Passwortebene wird in der Statuszeile links vom Datum angezeigt

zum Justieren der pH & Redox- Elektrode

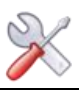

#### **8.2.1.1 Hauptmenü → Einstellungen → pH**

<span id="page-19-0"></span>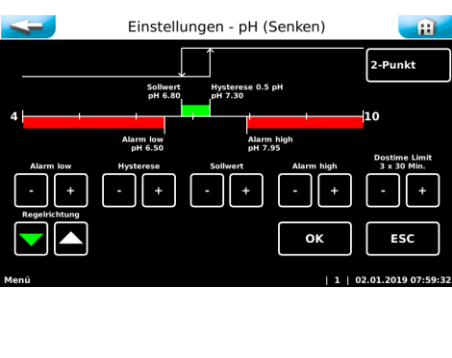

Alarm low  $\rightarrow$  unterer Alarmwert

Sollwert  $\rightarrow$  diesen Wert versucht das Gerät zu erreichen

Regelbereich  $\rightarrow$  Die Dosierpumpen arbeiten proportional, d.h. je größer die Differenz zwischen Sollwert und Istwert, desto länger ist die Dosierzeit (max. 50 Sekunden).

Je kleiner der Regelbereich gewählt wird, desto schneller reagiert der Messwert und desto leichter kann es zu einer Überdosierung kommen.

Alarm high  $\rightarrow$  oberer Alarmwert

Zeitüberwachung  $\rightarrow$  wird der Regelbereich nicht innerhalb drei x der eingestellten Zeit erreicht, wird die Dosierung gesperrt. **Wichtig:** Diese Störung muss manuell quittiert werden!

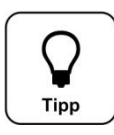

#### **Tipp**

Zum Schutz von Überdosierungen mit chlorhaltigen Desinfektionsmitteln, wird die Dosierung erst freigegeben, wenn sich der pH-Wert im Regelbereich befindet (pH-Vorrangdosierung). Aus diesem Grund darf der Regelbereich nicht zu hoch gewählt werden.

#### **8.2.1.2 Hauptmenü → Einstellungen → Desinfektion Proportional, 2-Punkt (Chlor, Brom)**

<span id="page-19-1"></span>Die Steuerung POOLKLAR Touch XL ist für die Dosierung unterschiedlicher Desinfektionsmittel geeignet. Der Ausgang Desinfektion muss an das verwendetet Desinfektionsmittel angepasst werden. Entsprechend der gewählten Variante ändert sich das Menü zur Einstellung der zugehörigen Parameter.

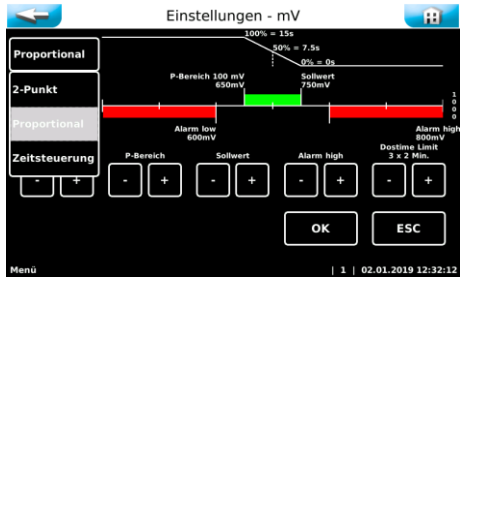

Alarm low  $\rightarrow$  unterer Alarmwert

Regelbereich  $\rightarrow$  Die Dosierpumpen arbeiten proportional, d.h. ie größer die Differenz zwischen Sollwert und Istwert, desto länger ist die Dosierzeit (max. 50 Sekunden).

Je kleiner der Regelbereich gewählt wird, desto schneller reagiert der Messwert und desto leichter kann es zu einer Überdosierung kommen.

Sollwert  $\rightarrow$  diesen Wert versucht das Gerät zu erreichen

Alarm high  $\rightarrow$  oberer Alarmwert

Zeitüberwachung  $\rightarrow$  wird der Regelbereich nicht innerhalb drei x der eingestellten Zeit erreicht, wird die Dosierung gesperrt. **wichtig:** Diese Störung muss manuell quittiert werden!

Bei der 2-Punkt (on/off) Regelung wird der Regelbereich zu Hysterese. Bei einer Unterschreitung des Regelbereiches wird der Ausgang solange aktiviert bis der Sollwert erreicht wurde.

# Tipp

Um die Konzentration an Desinfektionsmittel gleichmäßig zu halten, muss bei der Funktion 2-Punkt der werkseitig eingestellte Regelbereich reduziert werden. Hier sollte ein Wert von 10 bis 20 mV gewählt werden. Eine zu groß gewählte Hysterese kann zu einem starken Abfall der Desinfektionskraft führen. Eine zu geringe Hysterese führt eventuell zu vermehrten Schaltzyklen. Bitte beachten Sie auch Herstellerangaben des angeschlossenen Dosiergerätes.

#### **Regelarten**

Zur Auswahl stehen die Regelfunktionen Proportional, 2-Punkt (on/off) und Zeitsteuerung. Bei den eingebauten Schlauchpumpen wird entweder Proportional (für Flüssigchlor) oder Zeitsteuerung (für Aktivsauerstoff O2) gewählt. Bei der Ansteuerung eines Magnetventiles (z.B. Bromdosierung) oder einer Elektrolyse wird 2-Punkt (on/off) gewählt.

#### **Ausgang 24 VDC – 230 VAC**

**Tipp**

In der Regel werden die Geräte mit zwei eingebauten Schlauchdosierpumpen ausgeliefert. Alternativ können auch externe Dosierpumpen angesteuert werden. Hierfür stehen zwei Ausgänge 230 VAC auf dem Netzteil zur Verfügung. Diese Ausgänge werden parallel zu den 24 VDC Ausgängen angesteuert.

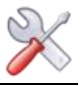

<span id="page-20-0"></span>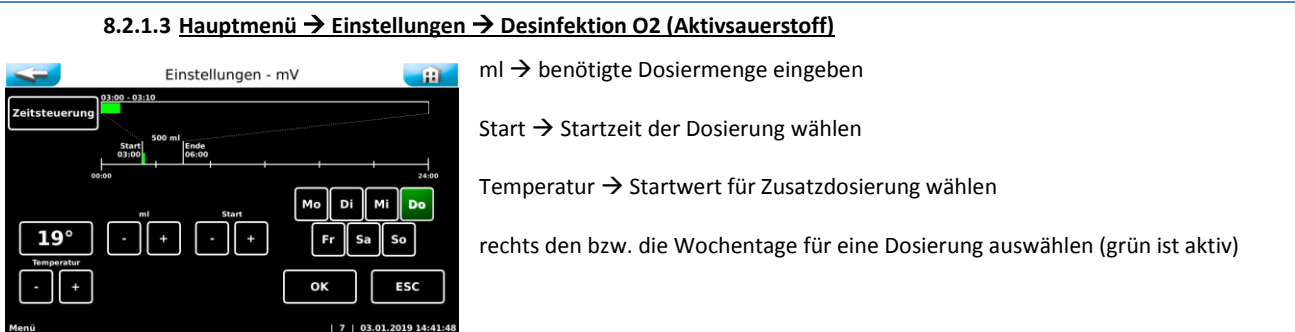

Wird als Desinfektionsmittel Aktivsauerstoff eingesetzt, so wird der Ausgang Desinfektion auf Zeitsteuerung gesetzt. Damit wird die Messung der Redox-Spannung deaktiviert und das Bedienmenü entsprechend verändert.

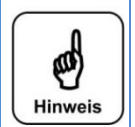

#### **Hinweis**

Bitte orientieren Sie sich bei der benötigten Dosiermenge an den Vorgaben des Desinfektionsmittelherstellers. Oft wird eine Zugabe von 0,5 Liter je 10 m<sup>3</sup> Beckeninhalt empfohlen. Seit Januar 2017 ist in Deutschland nur noch ein Wirkstoffanteil kleiner 12 % zulässig. Dementsprechend muss die Dosiermenge etwa um Faktor drei erhöht werden!

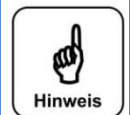

#### **Hinweis**

Wir weißen darauf hin, dass Aktivsauerstoffpräparate nur eine begrenzte Desinfektionswirkung haben. Es kann daher vor allem im Freibad trotz mengenmäßig genügender Zugabe zur Beeinträchtigung der Wasserqualität kommen. Hierbei handelt es sich um keine Fehlfunktion der Mess- und Regeltechnik!

#### **Dosiermenge und Startzeitpunkt wählen**

Wir empfehlen die ermittelte Gesamtdosiermenge auf mehrere (i.d.R. 3) Tage verteilt dosieren zu lassen. Ein Beispiel:

Bei einem Poolinhalt von 40 m<sup>3</sup> mal 0,5 l/ 10 m<sup>3</sup> ergibt sich eine rechnerisch ermittelte Gesamtdosiermenge von 2 Litern. Als Dosiermenge am Tag 1 wird 1.000 ml, am Tag 4 wird 500 ml und am Tag 6 nochmals 500 ml eingegeben. Die Wochentage sind hierfür frei wählbar. Die Dosierung erfolgt an den gewählten Tagen zum gewählten Zeitpunkt.

Somit sollte eine relativ gleichmäßige Desinfektionsmittelkonzentration im Pool vorzufinden sein.

#### **Temperaturabhängige Zusatzdosierungen**

Bei steigenden Beckentemperaturen verringert sich die Wirksamkeit des Desinfektionsmittels zunehmend. Aus diesem Grund wird eine Erhöhung der Dosiermenge bei steigenden Beckentemperaturen empfohlen. Für diese Funktion muss die Temperaturmessung aktiviert werden! Für die Steuerung der Zusatzdosierung wird eine Starttemperatur vorgegeben. Es erfolgt eine Mittelwertbildung der gemessenen Temperatur. Die tatsächliche Dosiermenge wird anhand der nachfolgenden Tabelle temperaturabhängig erhöht.

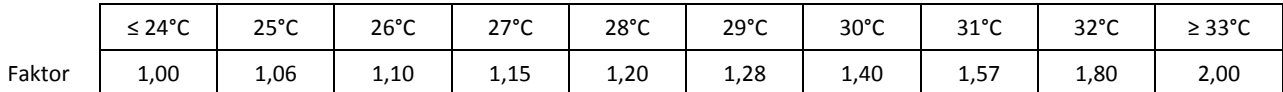

Wird eine andere Starttemperatur als 24°C gewählt, so verschiebt sich der Faktor für die Zusatzdosierung um die Differenz zu 24°C. Beispiel: die gewählte Starttemperatur liegt bei 26°C

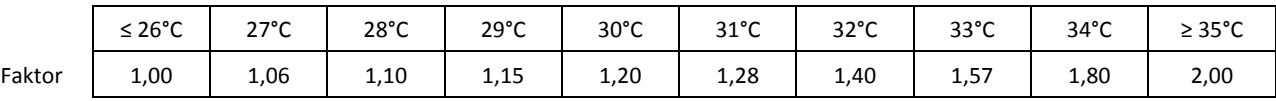

#### **manuelle Zusatzdosierung - Handdosierung**

Es gibt Situationen bei denen eine manuelle Zusatzdosierung erforderlich sein kann. Wurde z.B. vergessen das Desinfektionsgebinde rechtzeitig zu tauschen und würde die nächste reguläre Dosierung erst in ein paar Tagen stattfinden. Der Betreiber stellt anderweitig fest, dass die Desinfektionswirkung zu gering sein könnte. Oder bei der Inbetriebnahme, wenn die reguläre Dosierung zu weit in der Zukunft liegt. Hierfür findet sich im Menü *Service* die Möglichkeit eine Handdosierung einzuleiten. Nach Ablauf der Handdosierung geht der Regler automatisch in den normalen Regelbetrieb.

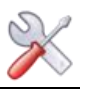

#### **Dosierungsbehinderungen**

Es gibt Situationen bei denen keine Desinfektionsdosierung erfolgen kann, bzw. diese nicht ordentlich beendet werden kann. Als Beispiel sei genannt ein leeres Desinfektionsgebinde, eine Messzellendurchflussstörung, oder ein Spannungsausfall. Der Regler speichert die bereits dosierte Menge ab und versucht die verbleibende Menge zum nächst möglichen Zeitpunkt am gleichen Tag nach zu dosieren.

Kann der Regler die verbleibende Menge nicht bis zum Tageswechsel um 24 Uhr zudosieren, so wird die Restmenge verworfen. Die fehlerhafte Dosierung wird durch ein Symbol in der IN-Liste signalisiert. Diese Störung kann manuell quittiert werden oder wird nach der nächsten ordentlichen Dosierung automatisch gelöscht.

#### **Dosierzeiten richtig wählen**

Bitte beachten Sie bei den Einstellungen der Startzeiten für die O<sub>2</sub> Dosierung auch die Filterlaufzeiten. Die Laufzeit der Filterpumpe müssen so gewählt werden, dass gewährleistet ist, dass das Desinfektionsmittel während der Filterlaufzeiten und nach Beendigung der Dosierung noch gleichmäßig im Becken verteilt wird.

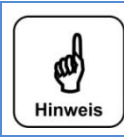

#### **Hinweis**

Bitte versorgen Sie das Gerät mit Dauerspannung, nur so ist gewährleistet, dass die Mittelwertbildung für die temperaturabhängige Zusatzdosierung ordentlich ermittelt wird.

Die pH-Startroutine sperrt, bzw. stoppt die O<sub>2</sub> Dosierung. Der Regler speichert bereits dosierte Tagesmengen ab. D.h. wird die Dosiermenge an einem Tage erhöht, an dem schon eine Desinfektionsdosierung stattgefunden hat, so wird "nur" noch die Restmenge zudosiert.

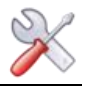

#### **8.2.1.4 Hauptmenü Einstellungen Dosierleistung**

<span id="page-22-0"></span>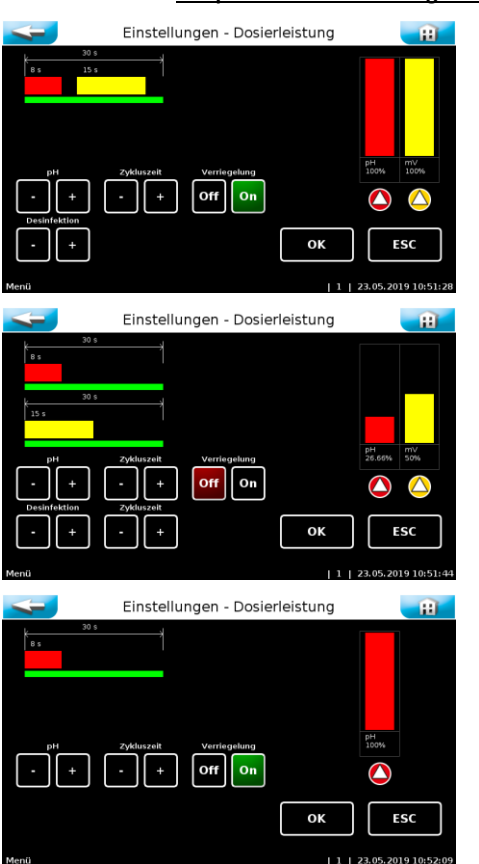

Das Menü Dosierleistung dient zur Anpassung (Reduzierung) der Dosierleistung. Die zur Verfügung zu stellende Dosiermenge muss anhand der gängigen Berechnungsmethoden ermittelt werden. Die Dosierleistung ist gemäß der ermittelten Dosiermenge unter Berücksichtigung eigener Erfahrungswerte einzustellen.

Die Abbildung zeigt den Standard mit eingebauten Dosierpumpen.

Werden externe (leistungsschwächere) Dosiergeräte angesteuert, kann es nötig sein, die gegenseitige Verriegelung zu deaktivieren.

Die Verriegelung darf nur deaktiviert werden, wenn die Dosierstellen direkt in die Beckenverrohrung führen!

Die untere Abbildung zeigt das Menü Dosierleistung, wenn für die Desinfektionsdosierung die Regelart 2-Punkt bzw. Zeitsteuerung gewählt wurde.

In diesem Fall kann nur die Dosierleistung der pH-Korrektur Pumpe angepasst werden. Die Desinfektionsmenge wird rein über das Menü Einstellungen Desinfektion geregelt. Eventuell bietet das angeschlossene Dosiergerät hierzu eine Einstellmöglichkeit.

#### *Zykluszeit*

Die kürzeste Zykluszeit beträgt 30 Sekunden, d.h. alle 30 Sekunden wird die Dosierung in Abhängigkeit der Sollwertabweichung mehr oder weniger lange aktiviert.

Sie unterteilt sich in max. 8 Sekunden Dosierzeit für die pH-Wert Korrektur mit nachfolgenden 3,5 Sekunden Pause, anschließenden max. 15 Sekunden Dosierzeit für die Desinfektions- Dosierung wieder mit nachfolgenden 3,5 Sekunden Pause.

Eine Verlängerung der Zykluszeit verlängert die zweite Pausenzeit und reduziert damit die maximal zur Verfügung stehende Dosierleistung.

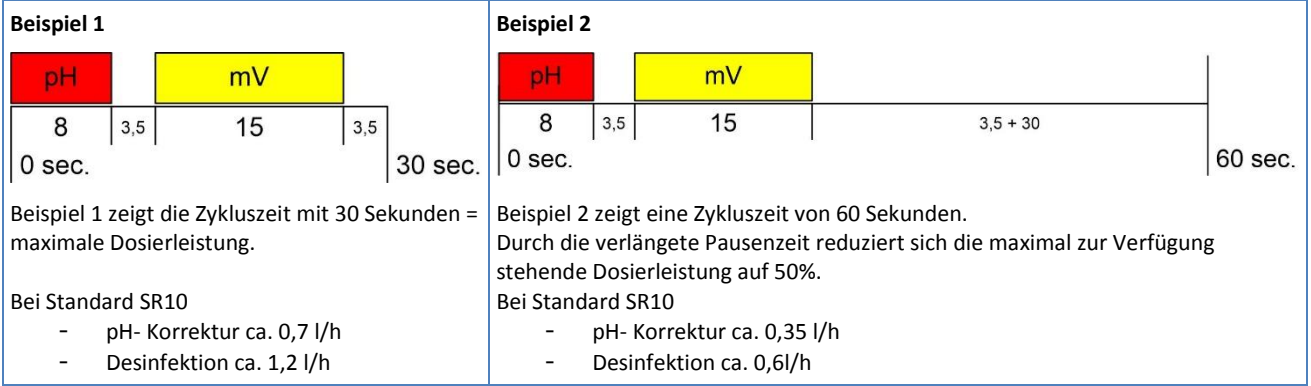

Die Geräteserie POOLKLAR Touch XL wird mit maximaler Dosierleistung ausgeliefert. Bitte ermitteln Sie die maximal zur Verfügung zu stellende Dosierleistung anhand der gängigen Berechnungsmethoden gemäß gültiger Landesnorm. (z.B. DIN HB = 2 g/m<sup>3</sup> bzw. FB = 10 g/m<sup>3</sup> Filtrat). Reduzieren Sie die maximale Dosierleistung anhand der ermittelten Werte.

Auf Grund der geringeren Frequentierung, werden diese geforderten Dosiermengen im privaten Bereich in der Regel nicht benötigt.

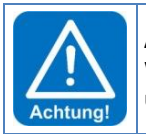

#### **ACHTUNG!**

Wird die Dosierleistung bei geringem Bedarf (Hallenbad, geringer Beckeninhalt) nicht reduziert, so kann dies bei einer ungünstigen Beckendurchstömung zu unerwünschten Überdosierungen führen.

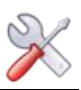

#### **8.2.1.5 Hauptmenü Einstellungen Temperatur**

<span id="page-23-0"></span>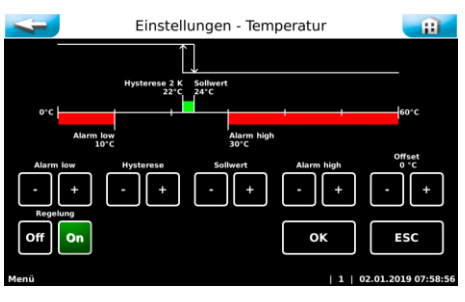

#### Alarm low  $\rightarrow$  unterer Alarmwert

Sollwert  $\rightarrow$  diesen Wert versucht das Gerät zu erreichen

Regelbereich  $\rightarrow$  sinkt die Temperatur unter den Sollwert minus dem Regelbereich (Hysterese) ab, wird der Ausgang Temperatur aktiviert Beispiel: Sollwert 25 °C – 2,0 K  $\rightarrow$  1st  $\leq$  23 °C = Ausgang aktiv

Alarm high  $\rightarrow$  oberer Alarmwert

Offset  $\rightarrow$  für einen Feinabgleich der Temperaturanzeige

Wird eine abnormale Temperatur z.B. > 150°C angezeigt, so kann dies folgende Ursachen haben.

3. Es liegt ein Fühler.- bzw. Kabelbruch vor. >1650 Ω ≈ 170 °C 4. Es liegt ein Fühler.- bzw. Kabelkurzschluss vor. < 880 Ω ≈ -30 °C

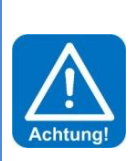

#### **ACHTUNG!**

"Frostgefahr" Wird die Temperaturregelung für die Überwinterung eines Außenpools verwendet, so gilt zu bedenken, dass zu kurze Filterlaufzeiten, eine längere Spannungsunterbrechung bzw. ein Geräteausfall zum Ausfall der Poolerwärmung führen!

In Folge können Frostschäden am Pool auftreten! Aus diesem Grund werden eine regelmäßige Überprüfung der Poolanlage bzw. sonstige Sicherheitsmaßnahmen (z.B. Eisdruckpolster) empfohlen.

#### **8.2.1.6 Hauptmenü Einstellungen Dosierverzögerung**

<span id="page-23-1"></span>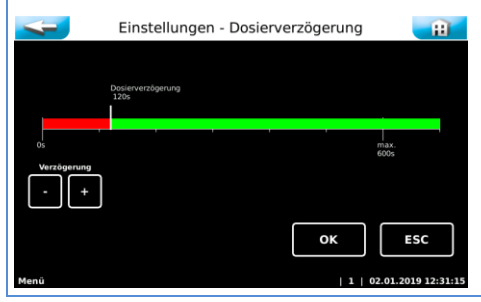

*Dosierverzögerung* Wird das Gerät neu gestartet, läuft die Dosierverzögerung ab, während der keine Dosierung erfolgt. Softwarealarme werden während dieser Zeit unterdrückt. Die Dosierverzögerung sollte so hoch gewählt werde, dass nach einem Start der Filteranlage gewährleistet ist, dass aktuelles Beckenwasser durch die Messzelle fließt.

<span id="page-23-2"></span>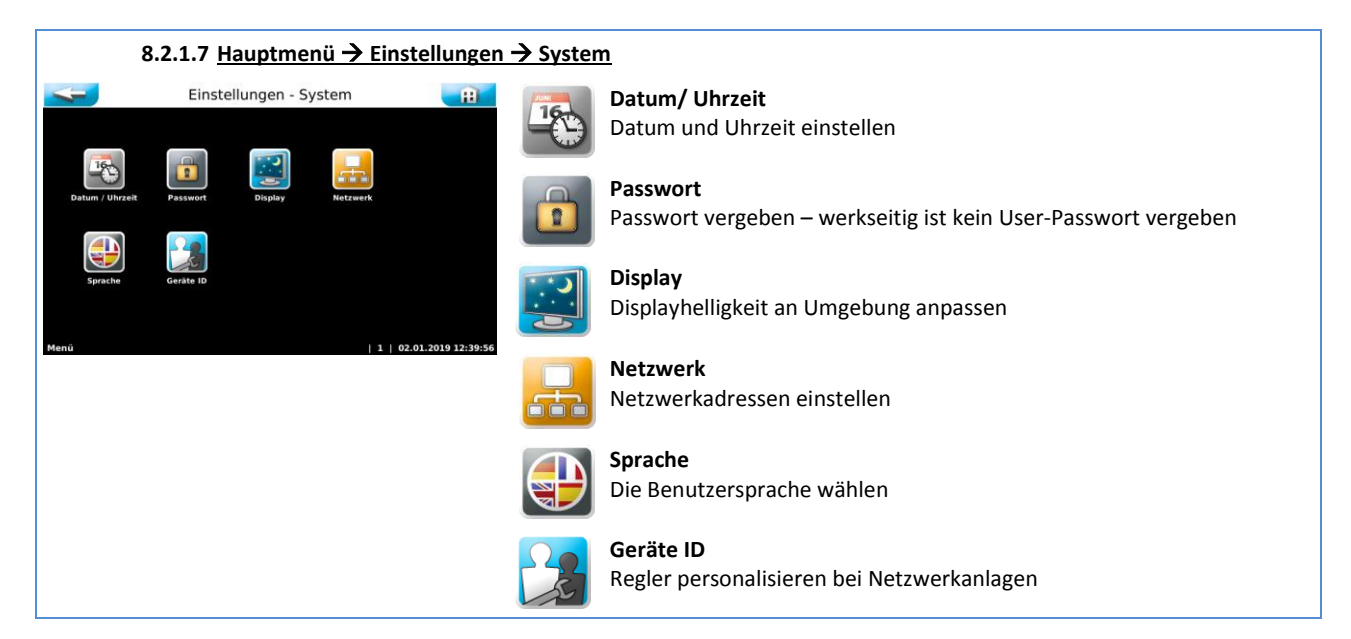

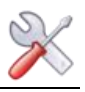

<span id="page-24-0"></span>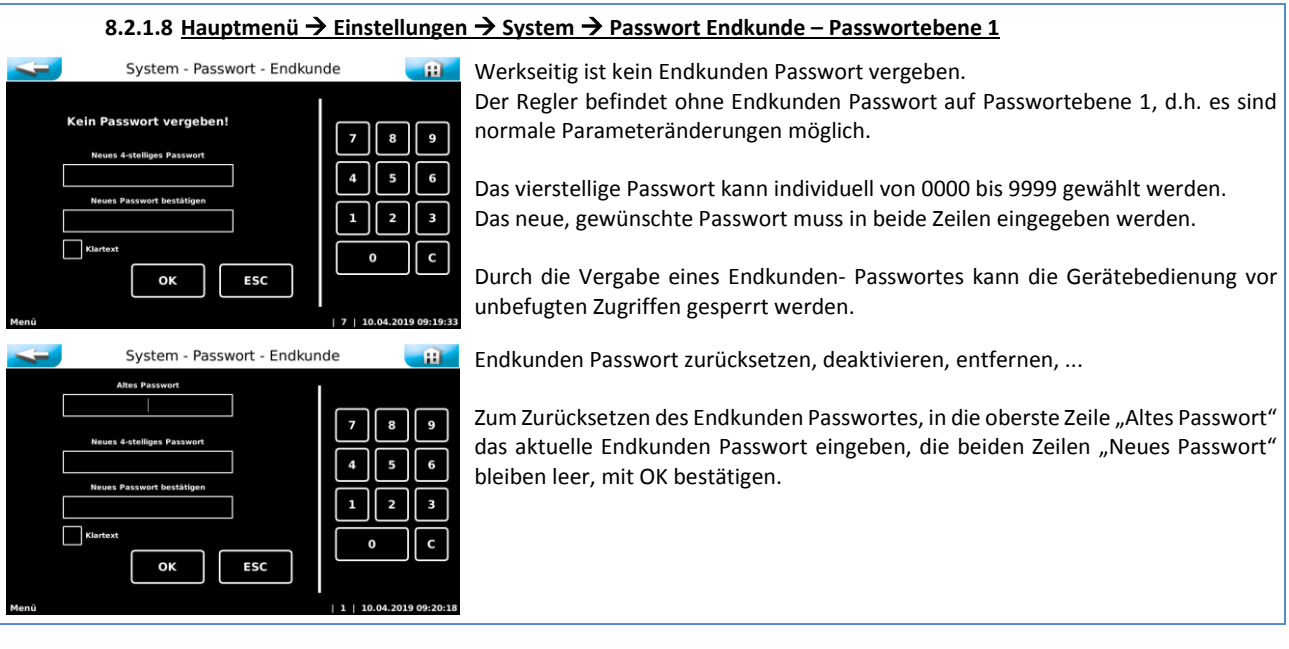

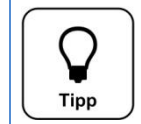

**Tipp** Bitte bewahren Sie das individuell gewählte Endkunden Passwort sicher auf, ein verlorengegangenes Passwort kann nur mit der Autorisierung Techniker 1 bzw. durch den Werkskundendienst zurückgesetzt werden!

<span id="page-24-1"></span>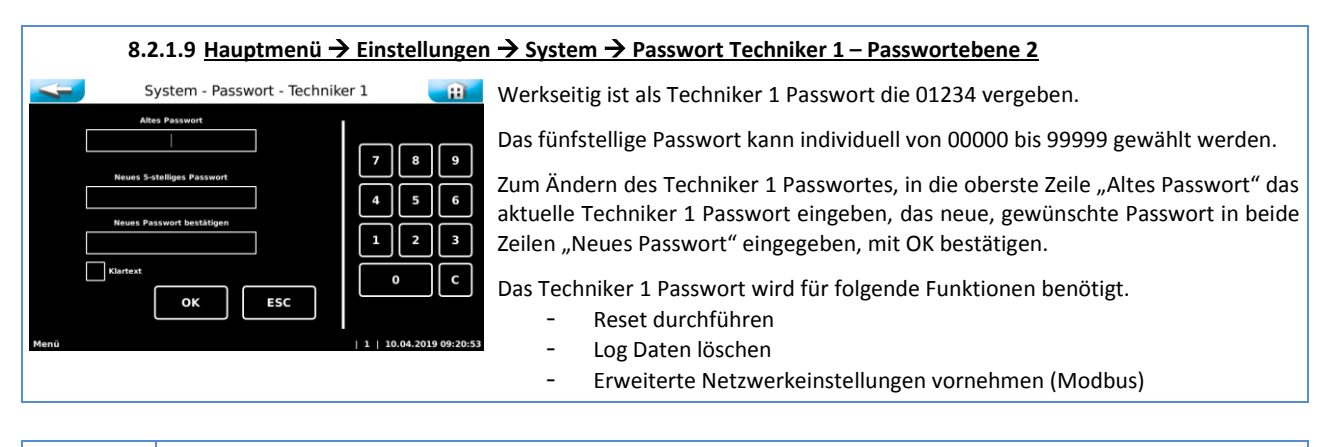

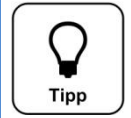

**Tipp**

**Tipp**

Bitte bewahren Sie das individuell gewählte Techniker 1 Passwort sicher auf, ein verlorengegangenes Passwort kann nur durch den Werkskundendienst zurückgesetzt werden!

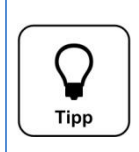

Erläuterung der Passwortebenen: Die Passwortebene wird in der Statuszeile links vom Datum eingeblendet. Passwortebene 0 = Menü durch Endkunden Passwort geschützt  $\rightarrow$  keine Änderungen im Menü möglich Passwortebene 1 = ermöglicht Zugriff auf alle Standard Menüpunkte Passwortebene 2 = ermöglicht Vollzugriff auf alle Menüpunkte (zzgl. Reset, Log löschen, Netzwerk erweitert)

#### **8.2.1.10 Hauptmenü Einstellungen System Netzwerk**

<span id="page-24-2"></span>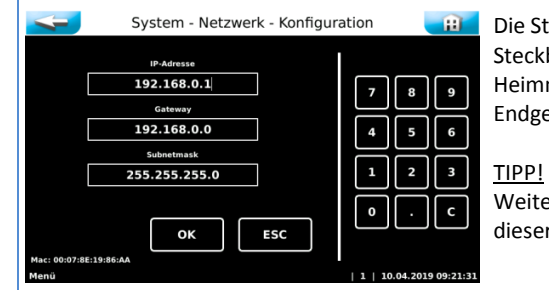

Die Steuerung verfügt ein Web- Frontend. Über die Netzwerkschnittstelle mit RJ45 Steckbuchse können die aktuellen Messwerte und Statusmeldungen an ein Heimnetzwerk übertragen werden. Als Endgeräte kommen browserfähige Endgeräte wie z.B. ein PC-Monitor, Tablet-PC oder Smartphone zum Einsatz.

Weiterführende Informationen finden Sie in der Anleitung *Visualisierung* am Ende dieser Bedienungsanleitung.

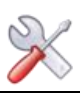

<span id="page-25-0"></span>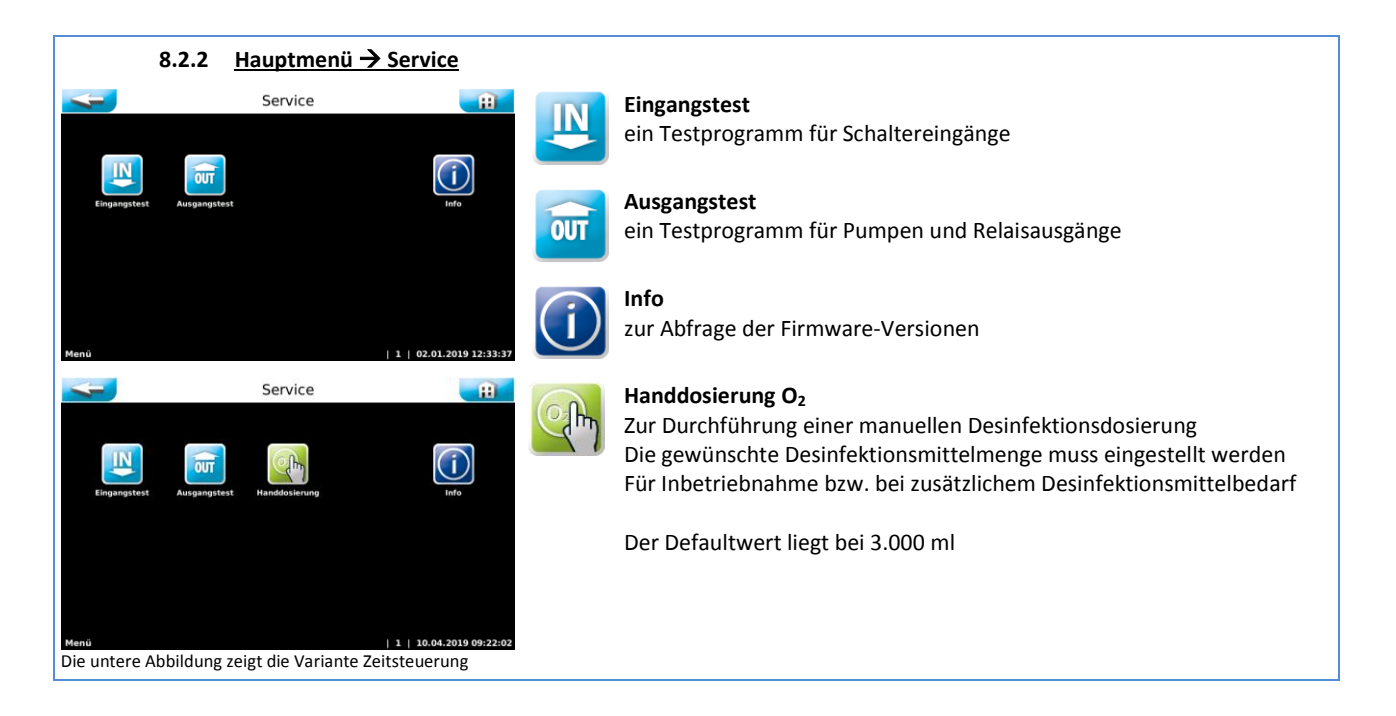

#### **8.2.2.1 Hauptmenü Service Eingangstest**

<span id="page-25-1"></span>Der Eingangstest dient zur Überprüfung der angeschlossenen Eingänge (Schalter). Die wechselnde Betätigung der Schalter, wird mit einer 0 (offen) bzw. 1 (geschlossen) angezeigt.

Die Funktion der Schalter sind drahtbruchsicher ausgeführt (Niveau pH-Korrektur, Niveau Desinfektion, Messzellendurchfluss, Zentralleittechnik aus und Reinwasser extern). D.H. diese sind im Betriebszustand geschlossen, bei einer Störung (z.B. Gebinde leer, bzw. Drahtbruch) öffnet der Eingang und führt so zu einer Fehlermeldung.

#### **8.2.2.2 Hauptmenü Service Ausgangstest**

<span id="page-25-2"></span>Der Ausgangstest dient zur Überprüfung der angeschlossenen Ausgänge (Pumpen und Relais). Der gewählte Ausgang wird für 30 Sekunden angesteuert. Die Ansteuerungszeit kann zwischen 5 bis 120 Sekunden gewählt werden. Die Ansteuerung kann jederzeit mit Stopp abgebrochen werden.

Aus Sicherheitsgründen (Chlorgasbildung) funktioniert der Ausgangstest nur wenn gewährleistet ist, dass die dosierten Chemikalien auch abtransportiert werden. Es darf somit keine Störung z.B. "Messzellendurchfluss" anstehen!

#### **8.2.2.3 Hauptmenü Service Info**

<span id="page-25-3"></span>Über Info kann die aktuell eingesetzte Version der beiden Firmwaren DSP und IO abgefragt werden.

#### **8.2.2.4 Hauptmenü Service Handdosierung O2**

<span id="page-25-4"></span>Es gibt Situationen bei denen eine manuelle Dosierung erforderlich sein kann. Wurde z.B. vergessen das Desinfektionsgebinde rechtzeitig zu tauschen und würde die nächste reguläre Dosierung erst in ein paar Tagen stattfinden. Der Betreiber stellt eine unzureichende Desinfektionswirkung (glitschige Beckenwände) fest. Oder bei der Inbetriebnahme, wenn die reguläre Dosierung zu weit in der Zukunft liegt. Hierfür findet sich im Menü *Service* die Möglichkeit eine Handdosierung einzuleiten. Nach Ablauf der Handdosierung geht der Regler automatisch in den normalen Regelbetrieb.

Vorgehensweise:

- Menü Handdosierung wählen
- Gewünschte bzw. benötigte Dosiermittelmenge eingeben
- Mit Start bestätigen
- Nach Ablauf der Dosierverzögerung beginnt die Handdosierung (kann mit übersprungen werden)
- Nach Zugabe der Handdosiermenge wechselt das Gerät automatisch in normalen Automatikbetrieb
- Die Handdosierung kann jederzeit mit der MENUE Taste beendet werden

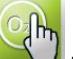

Zur Signalisierung einer aktiven Handdosierung wir der Icon **Warelig unter der Restdosiermenge angezeigt**.

Original Bedienungsanleitung in deutsch – Version 1.0.2 (HW SCHW-8 V2.1 – FW V3.0.0) 2019\_07 26/42 BA MR 005-00 POOLKLAR Touch XL V3 V1.0.2 2019 07 DE.docx

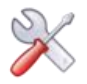

<span id="page-26-0"></span>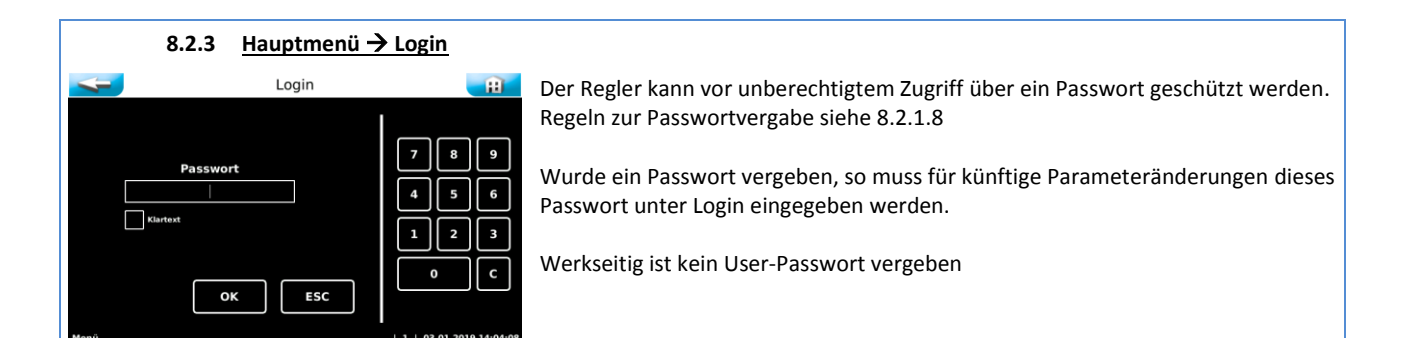

<span id="page-26-1"></span>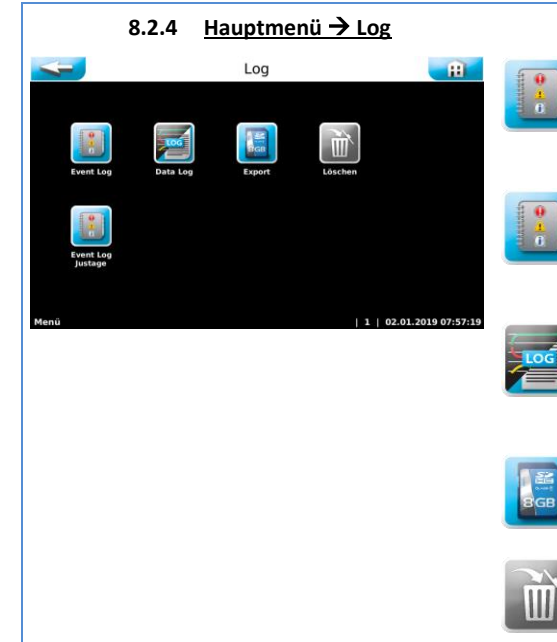

#### **Event Log**

Im Event Log werden eingetretene Ereignisse, Störungen und Alarme chronologisch aufgelistet. Die Speichertiefe beträgt 100 Einträge

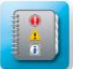

#### **Event Log Justage**

Im Event Log Justage werden durchgeführte Justierungen chronologisch aufgelistet.

Die Speichertiefe beträgt 50 Einträge

#### **Data Log**

Im Data Log können geloggte Messwerte graphisch bzw. tabellarisch dargestellt werden.

Die Speichertiefe beträgt etwas über ein Jahr

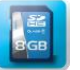

#### **Export**

Über Export können geloggte Daten auf einen USB-Stick zur Datensicherung übertragen werden.

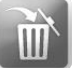

#### **Löschen**

Mit Löschen können alle geloggte Daten gelöscht werden. Zum Löschen der Log- Daten muss man sich mit dem Techniker- Passwort anmelden.

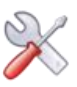

<span id="page-27-0"></span>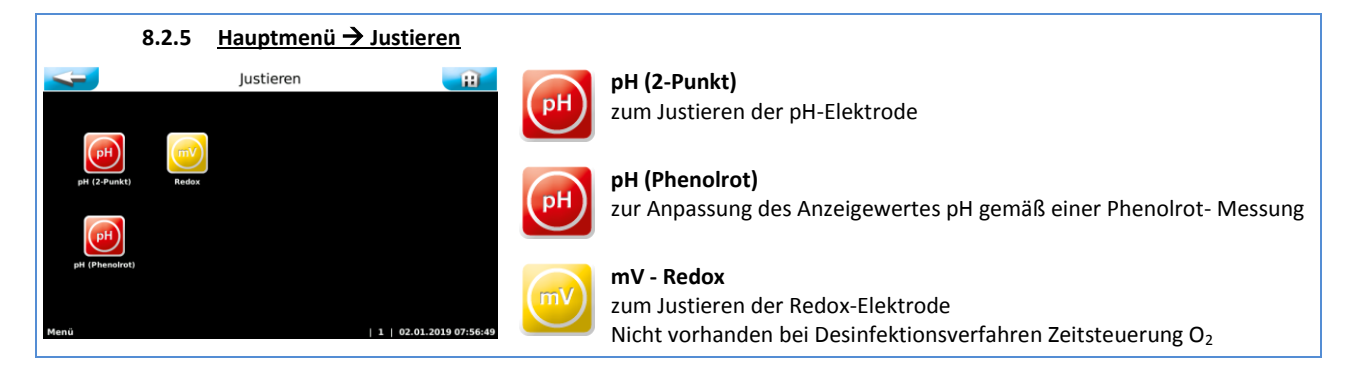

Die Justierungen sind textgeführt, es werden die wichtigsten Schritte in kurzen Texten angegeben. Mit der OK Taste werden die abgearbeiteten Schritte quittiert. Es erfolgt eine automatische Werteübernahme, wenn die gemessene Elektrodenspannung für ca. 15 Sekunden stabil steht.

<span id="page-27-1"></span>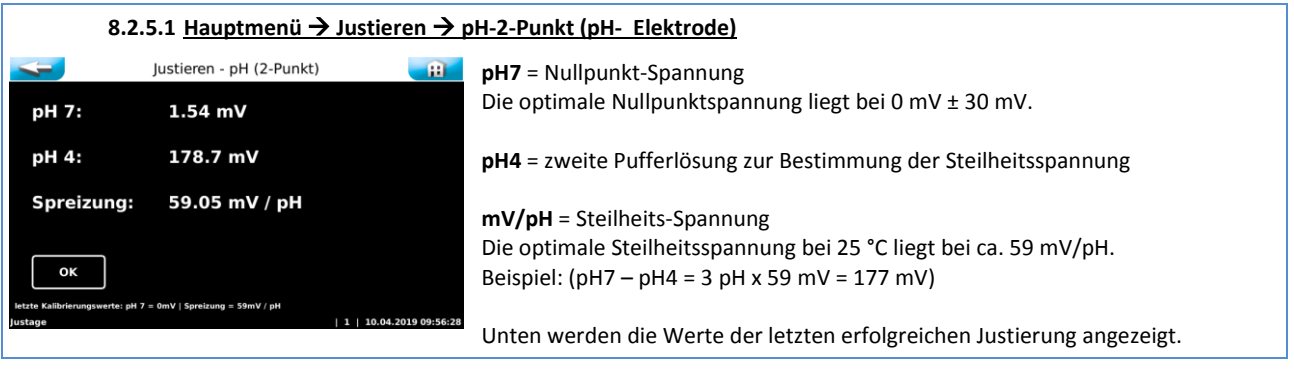

Am Ende der pH- Justierung werden die Messergebnisse der Nullpunktspannung und Steilheitsspannung angezeigt und eine Elektrodenbeurteilung durchgeführt. Bei geringen Abweichungen wird die Justierung sofort übernommen. Bei "mittleren" Abweichung wird ein Reinigungshinweis gegeben. Bei starken Abweichungen wird auf einen Austausch der pH-Elektrode hingewiesen. Sollte der Tausch der Elektrode keine Besserung bringen, so ist der Fehler am Elektrodenkabel bzw. Messverstärker zu suchen.

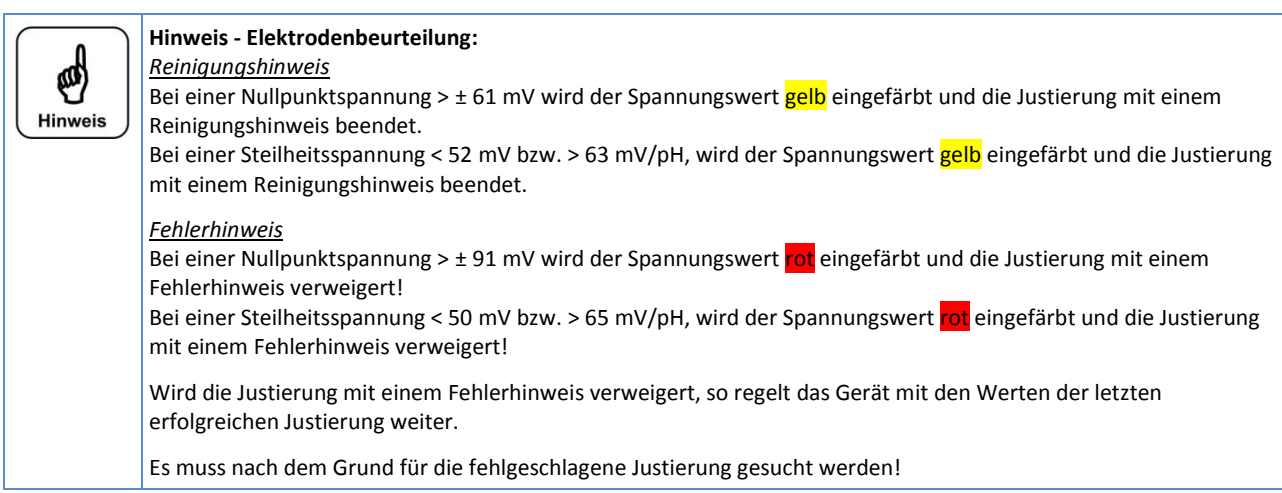

#### <span id="page-27-2"></span>**8.2.5.2 Hauptmenü → Justieren → pH – Phenolrot (Tablettenmessung)** lustieren - pH (Phenolrot)  $\mathbf{m}$ Phenolrotmessung gemäß Herstellerangaben durchführen und den ermittelten Wert eingeben. **INFO** Bitte beachten Sie den begrenzten Messbereich und sonstige Eigenheiten der Phenolrotmessung. Justierungen größer  $\pm$  0,6 pH (Offset 40 mV) werden mit einem Hinweis beendet. Justierungen größer + 1,0 pH (Offset 60 mV) werden verweigert.

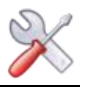

<span id="page-28-0"></span>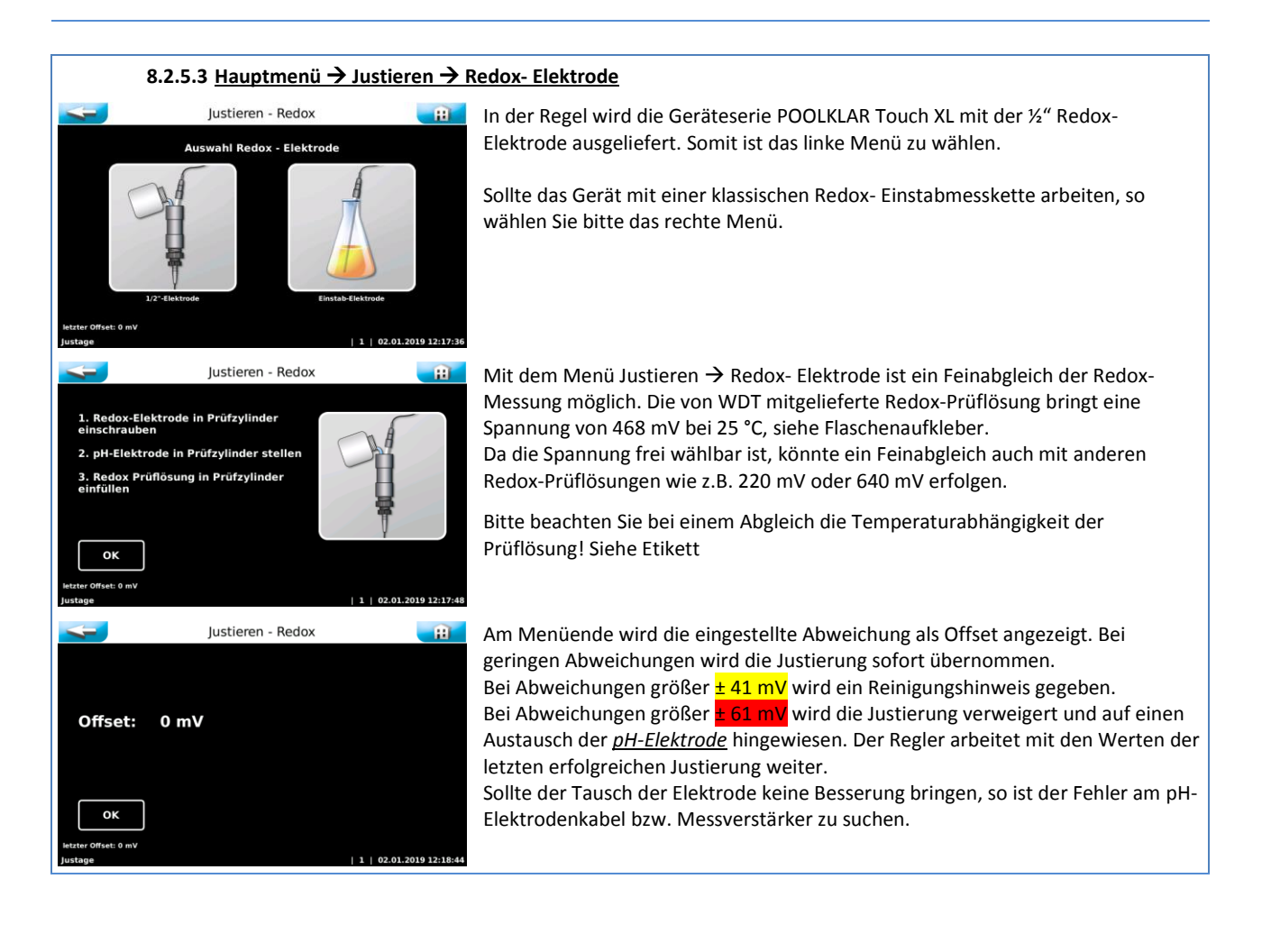

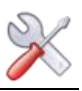

#### <span id="page-29-0"></span>*9 Netzwerkanschluss - Visualisierung*

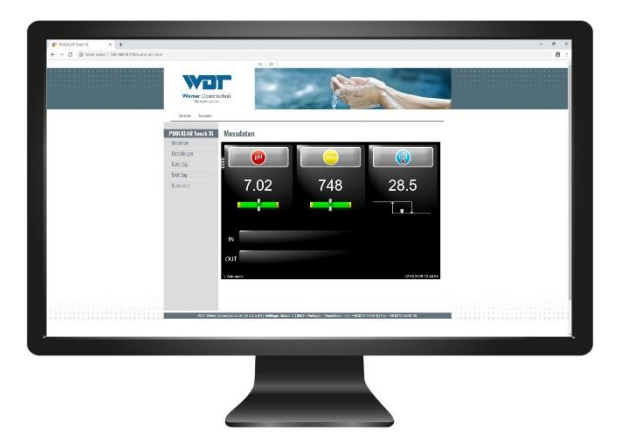

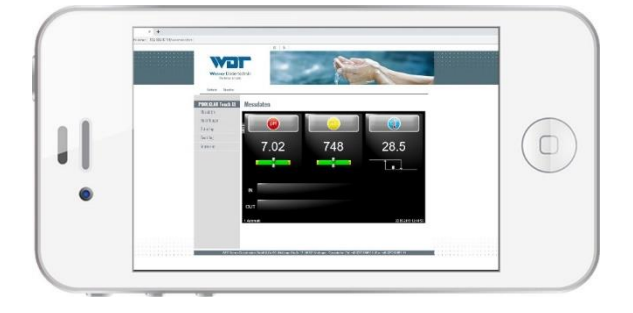

Beispielhafte Darstellung auf Monitor bzw. Smartphone

Die Geräteserie *POOLKLAR Touch XL* hat ein Webinterface implementiert. Der Zugriff erfolgt über eine Ethernet- (LAN) Schnittstelle. Wird ein POOLKAR Touch XL in ein bestehendes Heimnetzwerk eingebunden, so können berechtigte Netzwerkgeräte darauf zugreifen. Auf den Endgeräten wie PC, Laptop, Tablet oder Smartphone muss lediglich ein gewöhnlicher Webbrowser installiert sein. Der Browser zeigt eine Abbildung der Displayansicht des Gerätes. Somit können von der Ferne aus die Messwerte, Einstellungen (Regelparameter), Log-Daten, sowie Betriebszustände, Alarme und Störungen eingesehen werden.

Die Datenübertragung aus dem Gerät heraus erfolgt kabelgebunden. Hierfür wird ein Netzwerkkabel mit RJ45 Stecker benötigt. Außerhalb des Gerätes kann die weitere Übertragung kabelgebunden bis zum Router oder kabellos z.B. über einen Wireless Access Point über WLAN realisiert werden.

Der Zugriff beschränkt sich auf eine reine Fernanzeige, es können keine Parameteränderungen von extern vorgenommen werden.

Der zum Einsatz kommende Webbrowser muss mindestens dem HTML5 Standard entsprechen. Auf Grund der Fülle der verfügbaren Webbrowser und derer Versionen, kann nicht für jeden Browser eine Eignung garantiert werden! Sollte mit Ihrem Browser keine ordentliche Darstellung möglich sein, so versuchen Sie es bitte mit einem anderen Browser.

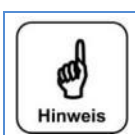

#### **Hinweis**

Die Geräte sind nicht DHCP-fähig und können somit nicht per Plug and Play am Netzwerk angemeldet werden. Dementsprechend sind gewisse Fachkenntnisse im Bereich von IT-Netzwerken erforderlich. Bitte wenden Sie sich bei Bedarf an Ihren Netzwerkadministrator der mit Ihrem Heimnetzwerk vertraut ist.

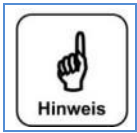

#### **Hinweis**

Die Geräte sind nicht DHCP-fähig und können somit nicht per Plug and Play am Netzwerk angemeldet werden. Dementsprechend sind gewisse Fachkenntnisse im Bereich von IT-Netzwerken erforderlich. Bitte wenden Sie sich bei Bedarf an Ihren Netzwerkadministrator der mit Ihrem Heimnetzwerk vertraut ist.

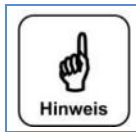

#### **Hinweis**

**Hinweis**

**Hinweis**

Auch außerhalb des Heimnetzwerkes ist ein Zugriff über das Internet möglich. Hierzu muss jedoch ein DynDNS-Dienst eingerichtet werden.

Bitte wenden Sie sich bei Bedarf an Ihren Netzwerkadministrator der mit Ihrem Heimnetzwerk vertraut ist.

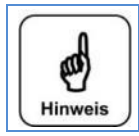

Wir empfehlen für einen Internetzugriff aus Sicherheitsgründen, eine sichere VPN-Verbindung (virtuelles privates Netzwerk) einzurichten.

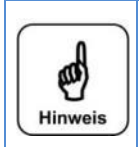

Wir, die Firma WDT können für die Sicherheit der Datenübertragung keinerlei Gewähr übernehmen. Die Beurteilung der Notwendigkeit an und ggf. die Implementierung von Sicherheitsmaßnahmen, wie VPN-Verbindung, Passwortvergabe und Aktualisierung der entsprechenden Systeme obliegt alleinig dem Benutzer bzw. die von ihm hierfür beauftragten Personen!

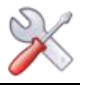

#### <span id="page-30-0"></span>**9.1 Installation Netzwerk**

#### **9.1.1 Netzwerkleitung in Steuergehäuse einführen**

<span id="page-30-1"></span>Die Steuerungsgehäuse verfügt im unteren Anschlussraum über einen vorgeprägten Durchbruch (push out) für eine 25 mm Verschraubung mit Kontermutter. Über eine 25 mm Verschraubung kann ein gewöhnlicher RJ45- Stecker direkt in das Gehäuse eingeführt werden. Anstelle des normalen Dichtgummis wird zur Abdichtung ein Mehrfachdichteinsatz 2 x 6 mm verwendet. Die zweite Öffnung des Mehrfachdichteinsatzes wird mit einem 6 mm Stopfen verschlossen.

Alternativ kann auch eine Netzwerkleitung ohne Stecker in einer kleineren Verschraubung eingeführt werden, und der Stecker im Gerät aufgecrimpt werden.

Feldkonfektionierbare RJ45 Stecker sind auf Grund der Baugröße nicht geeignet.

#### **9.1.2 Die LAN-Schnittstelle lokalisieren**

<span id="page-30-2"></span>Alle POOLKLAR Touch XL Geräte verfügen über eine LAN-Schnittstelle, diese befindet auf der unteren Stirnseite.

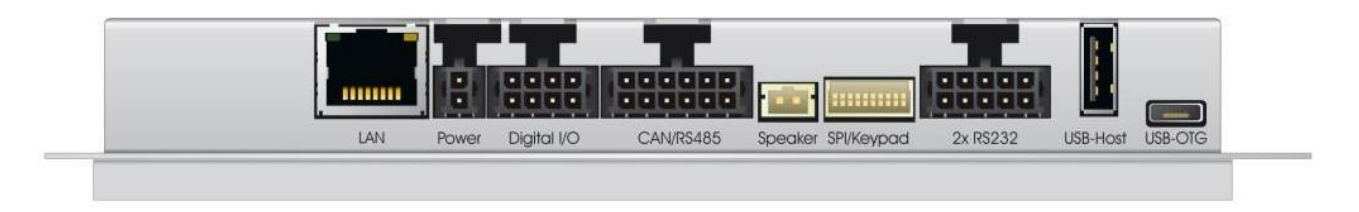

*Beispielhafte Abbildung der Schnittstellen ab 04/2013*

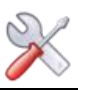

#### <span id="page-31-0"></span>**9.2 Netzwerkzugriff am Gerät einrichten**

<span id="page-31-1"></span>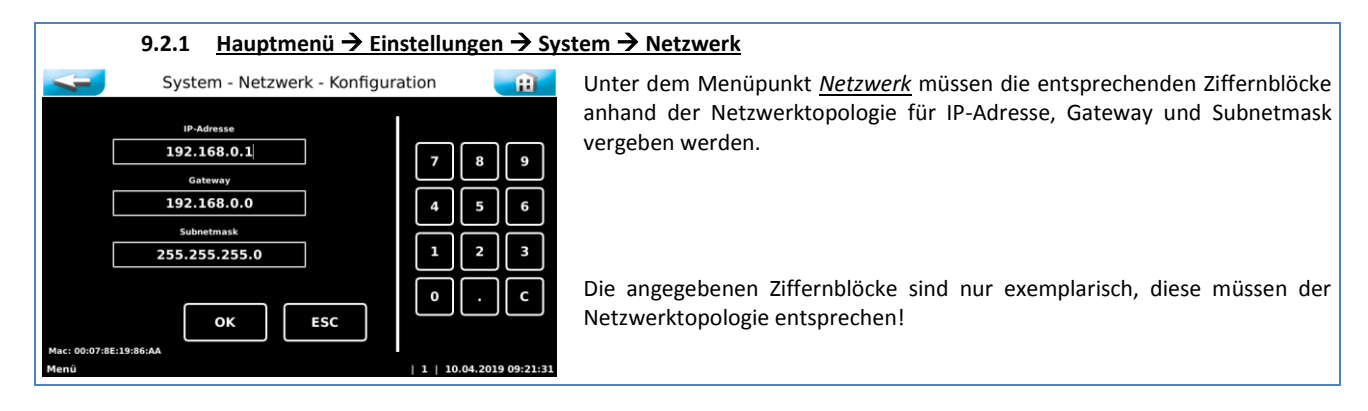

#### **9.2.2 IP-Adresse**

<span id="page-31-2"></span>Die Übertragung erfolgt über eine statische IP-Adresse, diese muss manuell vergeben werden. Die Geräte sind nicht DHCP fähig (automatischer Bezug einer IP-Adresse). Sind mehrere Geräte in einem Netzwerk installiert, so muss jedem Gerät eine eigene IP-Adresse vergeben werden.

#### **9.2.3 Gateway**

<span id="page-31-3"></span>Das Gateway ermöglicht eine Verbindung unterschiedlicher Rechnernetze mit unterschiedlichen Netzwerkprotokollen.

#### **9.2.4 Subnetmask**

<span id="page-31-4"></span>Die Subnetmask aller am Netz beteiligten Teilnehmer sollte gleich sein.

#### <span id="page-31-5"></span>**9.3 Netzwerkzugriff am Endgerät herstellen**

#### **9.3.1 Browser öffnen**

<span id="page-31-6"></span>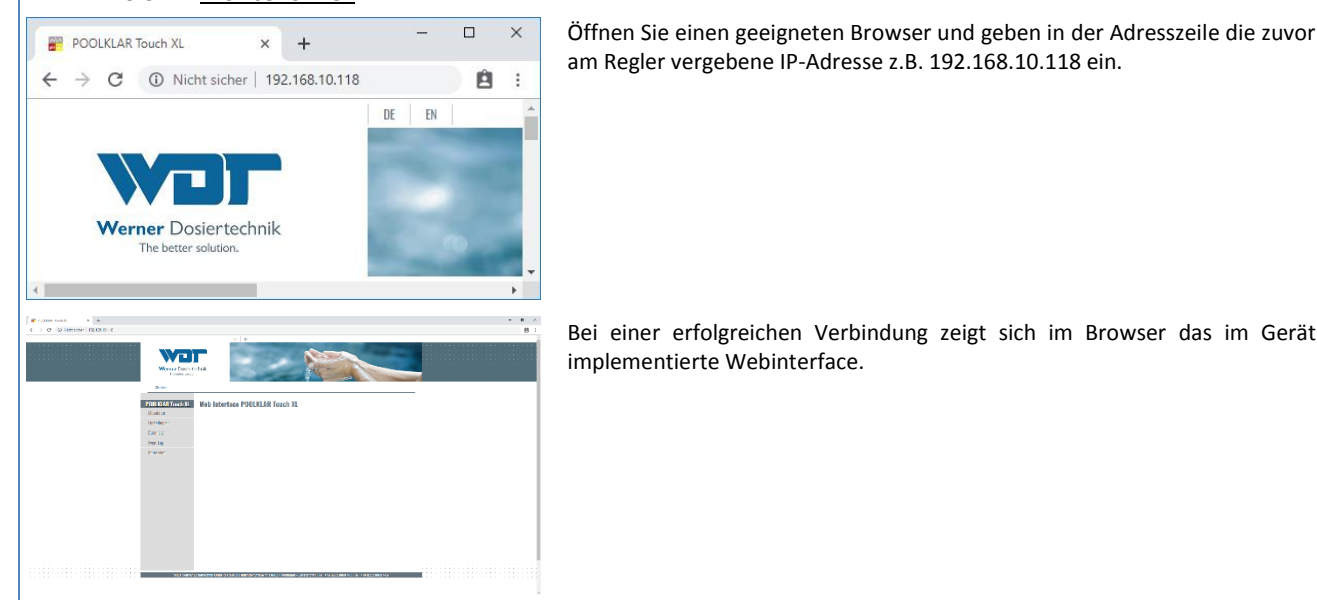

#### **9.3.2 Internetzugriff über DynDNS Dienst**

<span id="page-31-7"></span>Wie schon eingangs erwähnt, wird für einen Zugriff über das Internet ein DynDNS Dienst benötigt. Für die Einrichtung eines DynDNS Dienstes wenden Sie sich bei Bedarf bitte an Ihren Systemadministrator. Folgende Informationen sind für die Einrichtung hilfreich. Server: http Protokoll: http Port: http nutzt Port 80

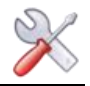

#### <span id="page-32-0"></span>**9.4 Ansichten der Visualisierung**

<span id="page-32-1"></span>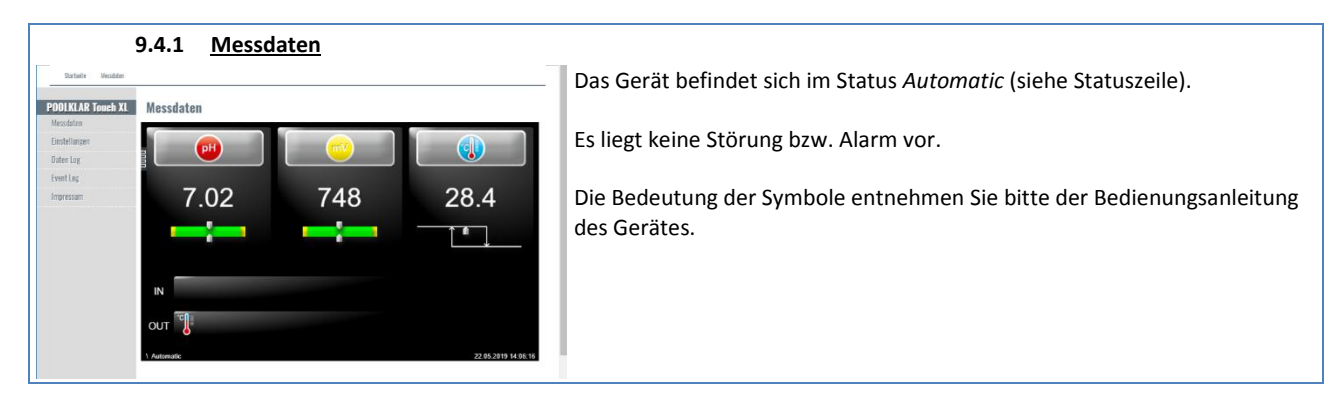

<span id="page-32-2"></span>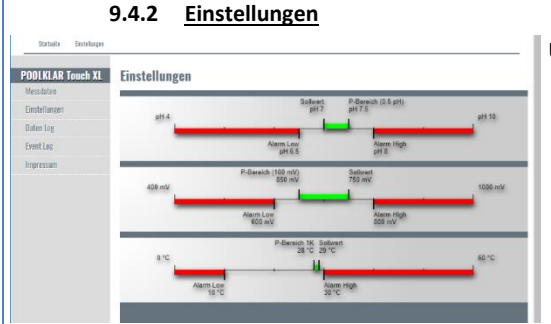

Unter Einstellungen werden die Regelparameter dargestellt.

<span id="page-32-3"></span>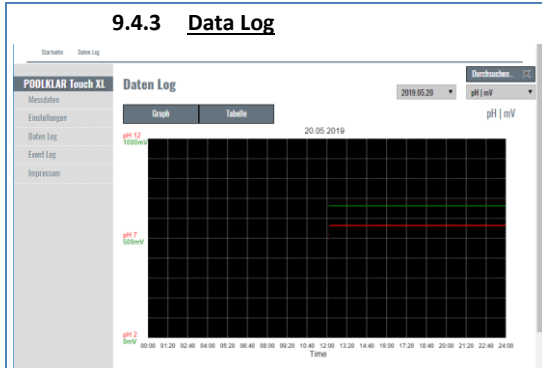

Unter Data Log können die geloggten Messwerte in tabellarischer oder graphischer Ansicht dargestellt werden.

<span id="page-32-4"></span>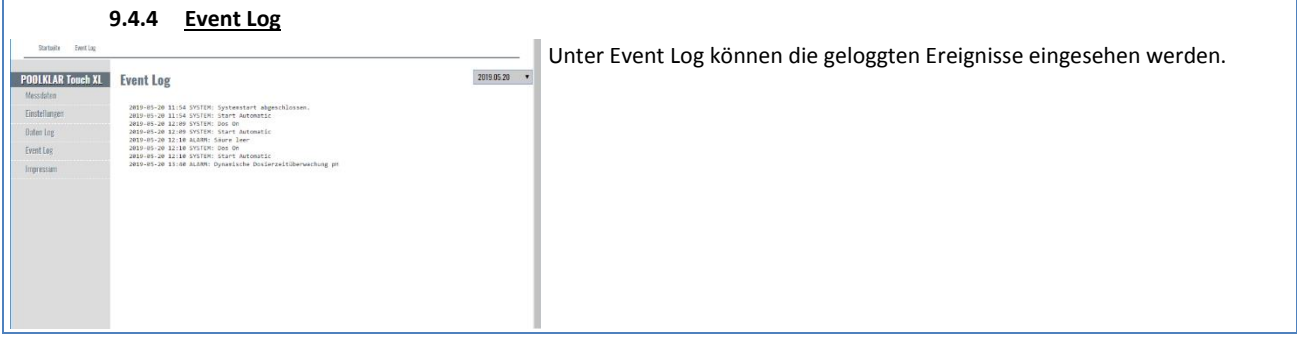

<span id="page-32-5"></span>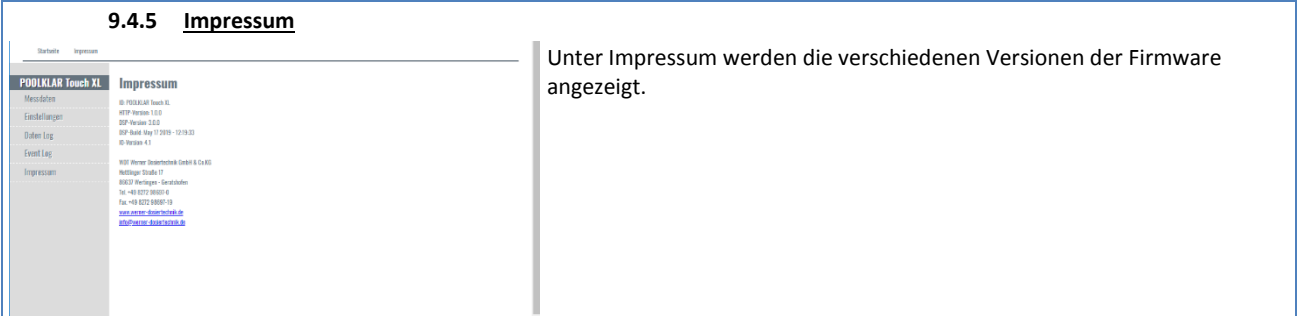

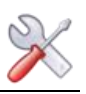

<span id="page-33-0"></span>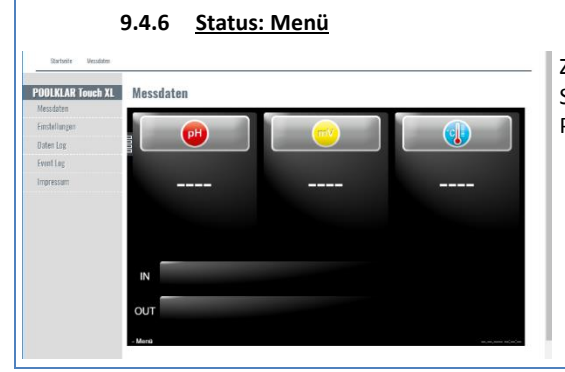

Zeigt die Fernanzeige anstelle der Zahlenwerte **----**, so befindet sich die Steuerung aktuell im Menü. D.h. am Gerät hat jemand das Hauptmenü für Parameteränderungen, Justierungen oder aus anderen Gründen angewählt.

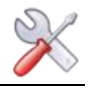

#### <span id="page-34-0"></span>*10 Wartung und Reinigung*

Alle notwendigen Wartungen und Reparaturen dürfen nur von qualifiziertem Personal durchgeführt werden. Erforderliche Ersatzteile können Sie über den Fachhandel beziehen.

Bitte beachten Sie die Sicherheitshinweise im Umgang mit Chemikalien und tragen Sie entsprechende Schutzkleidung.

Folgende Wartungsarbeiten sind durchzuführen.

- Feinfilter bei offensichtlicher Verschmutzung reinigen
- pH- Elektrode justieren bei einer Abweichung >0,2 pH gegenüber der Phenolrot Messung oder bei sukzessiver Erhöhung des freien Chlors im Beckenwasser (aufgrund steigenden pH-Wertes)
- Die Ventilschläuche der Dosierventile jede Saison ersetzen
- Dosierkassetten jede Saison tauschen
- Dichtungen der Redox- Elektrode jede Saison ersetzen
- Wartungsset des Durchflussreglers etwa alle zwei bis drei Jahre ersetzen

#### **10.1 Feinfilter**

<span id="page-34-1"></span>Der Feinfilter verhindert den Schmutzeintrag in die Messzelle. Er muss in regelmäßigen Abständen besichtigt und bei Bedarf gereinigt werden. Besonders im Frühjahr und im Herbst kann es bei Freibädern zum höheren Schmutzeintragung durch Samenflug und Blätter kommen. In diesen Zeiten verkürzen sich die Reinigungsintervalle.

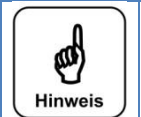

#### **Hinweis**

Ein verschmutzter Feinfilter führt eventuell zu einer Chlorzehrung. Dies führt zu einer geringeren Redox-Spannung und folglich zu einem Anstieg des Chlorgehaltes im Pool.

#### **10.2 pH-Elektrode ACHTUNG!**

<span id="page-34-2"></span>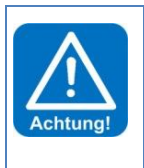

Bei jeglichen Arbeiten an der pH-Elektrode ist darauf zu achten, dass weder der Schraubsteckkopf der Elektrode noch der Stecker des Elektrodenkabels mit Feuchtigkeit in Berührung kommt! Schon geringste Feuchtigkeit im Elektrodenkopf kann zu einer Verfälschung des Messwertes führen bis hin zum vorzeitigen Ausfall der Elektrode! Sowohl die Kontakte im Elektrodensteckkopf, sowie auch die des Elektrodensteckers müssen goldig glänzend aussehen und dürfen keine Korrosionen aufweisen.

Jede pH-Elektrode ist ein Verschleißteil. Sie unterliegt einer gewissen Alterung, welche auf vielerlei Faktoren zurückzuführen ist. Im Bereich der Schwimmbadwasseraufbereitung sollte die Elektrode etwa 6 Monate bis zu 2 Jahren funktionsfähig sein. Eine weitere Ursache für Messwertabweichungen ist die Verunreinigung des Diaphragmas. Diese Verschmutzungen können meist mit dem mitgelieferten Diaphragma-Reiniger gereinigt werden. Hierfür wird der Glasschaft der pH-Elektrode für einige Minuten in die Reinigungslösung getaucht.

Je nach Zustand und Alter der Elektrode verändert sich die Elektroden-Charakteristik. Dies führt zu Messwertabweichungen, welche durch eine Justierung ausgeglichen werden können.

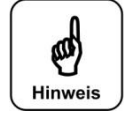

#### **Hinweis**

Nach jeder Elektrodenreinigung oder nach einem Elektrodentausch ist eine Justierung durchzuführen! Die Glaskuppe (Sensorteil) und das Diaphragma nicht mit den Fingern oder mit Reinigungsmaterial berühren.

#### **10.3 Dosierventile**

<span id="page-34-3"></span>Das Desinfektions- Dosierventil neigt beim Einsatz von chlorhaltigen Desinfektionsmitteln zu Verkrustungen. Die Stärke der Verkrustung steht in Abhängigkeit der dosierten Menge, der Temperatur an der Dosierstelle, der Bestandteile der Chlorlösung und der Härte des Wassers. Die Wartungsintervalle liegen bei mehreren Wochen bis zu vielen Monaten. Die Verkrustungen im Ventilkörper (Teil 2) können mit kalklösender Säure entfernt werden. Im Rahmen einer jährlichen Wartung sind die Ventilgummis der beiden Dosierventile zu tauschen.

#### **10.4 Durchflussregelventil**

<span id="page-34-4"></span>Die Membrane im Durchflussregelventil verhärtet mit der Zeit. Dies hat ein schlechteres Regelverhalten des Durchflusses zur Folge. Aus diesem Grund sollte die Membrane alle zwei bis drei Jahre ersetzt werden.

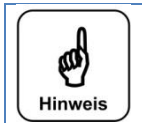

#### **Hinweis**

Bitte beachten Sie beim Tausch der Membrane deren Einbaulage. Die blaue Feder muss, auf das größere Federteller drücken. Ansonsten kommt es zu einer Funktionsstörung des Durchflussregelventiles.

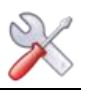

#### **10.5 Dosierkassetten**

<span id="page-35-0"></span>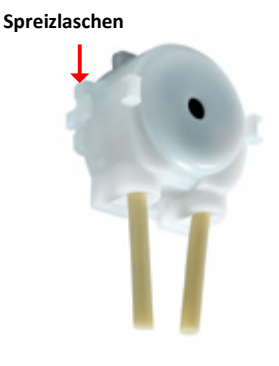

Im Rahmen einer jährlichen Wartung sollten die beiden Dosierkassetten getauscht werden. Hierzu die beiden seitlichen Spreizlaschen zusammendrücken und die Kassette nach vorne von der Motorwelle abziehen. Die beiden schwarzen Kabelbinder am Schlauchende abzwicken und die Schläuche von den Schlauchnippeln abziehen.

Die Schläuche der neuen Dosierkassetten wieder auf die Schlauchnippel aufschieben und mit den schwarzen Kabelbindern fixieren. Anschließend die Dosierkassette wieder bis zum Einrasten auf die Motorwelle schieben.

#### **10.6 Redox-Elektrode**

<span id="page-35-1"></span>Im Rahmen der jährlichen Wartung sind die Flachdichtung in der Redox-Elektrode und der entsprechende O-Ring in der Messzelle zu tauschen.

#### <span id="page-35-2"></span>*11 Außerbetriebnahme – Überwinterung - Lagerung*

Wird das Gerät für längere Zeit außer Betrieb genommen, so sollten nachfolgende Arbeiten durchgeführt werden.

- Spülen der Dosierventile samt Sauggarnituren, hierfür die Sauggarnituren aus den Chemikaliengebinden nehmen und in ein Gefäß mit Wasser stellen. Die Chemikaliengebinde verschließen. Mit der Test-Funktion beide Dosierpumpen manuell starten. Um sicherzustellen, dass die Chemikalie restlos durchgespült wird, ist der Vorgang zweimal zu wiederholen. Abschließend die beiden Dosierkassetten von der Motorwelle abziehen.
- Das Diaphragma einer Glaselektrode darf niemals austrocknen, deshalb muss die mit etwas Elektrolyt gefüllte Schutzkappe auf den Glasschaft der pH-Elektrode geschoben werden. Die pH-Elektrode ist bis ca. -15 °C frostfest, bei tieferen Temperaturen muss diese deshalb an einem frostsicheren Platz gelagert werden.
- Ist im Lagerraum mit Kondensationsfeuchtigkeit zu rechnen, so muss das Gerät durchgehend mit Spannung versorgt werden.
- Ist im Lagerraum mit Frost zu rechnen, so müssen alle wasserführenden Teile, wie die Messzelle, die Messwasserverrohrung und Messwasserleitungen, restlos entleert werden. Eine Alternative wäre, das Gerät von der Wand abzumontieren und an einem frostsicheren Raum zu lagern.

#### <span id="page-35-3"></span>*12 Technische Daten*

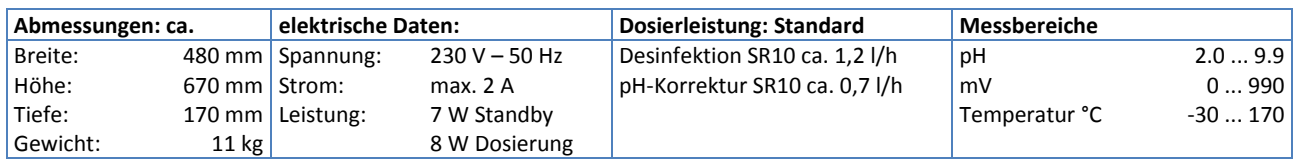

Umgebungstemperatur: - 5 °C bis + 40 °C Luftfeuchtigkeit: 95% nicht kondensierend

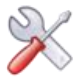

#### <span id="page-36-0"></span>*13 Änderungshistorie – Geräteserie POOLKLAR Touch XL*

#### **Ab 07/2019 Gerätegeneration V3 – Displaytyp SANTINO – Firmware V4.x**

Ab Juli 2019 wird die Geräteserie POOLKLAR Touch XL V3 (Snr. > 73000) mit einem neuen kapazitiven Displaytyp ausgeliefert. Dieser Displaytyp ist von vorne eingesetzt und an einem von der Bedienseite her erkennbaren silbrigen Metallrahmen zu identifizieren. **Die Umstellung hat eine Anpassung der Firmware von V3.x auf V4.x zur Folge.**

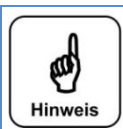

### **Hinweis**

Die Firmware V4.x ist **nicht** abwärtskompatibel, d.h. diese kann **nicht** in Geräten der niedrigeren Versionen V1.x bis V3.x eingesetzt werden!

Bitte beachten Sie dies bei künftigen Ersatzteilbestellungen und Supportanfragen!

#### **Ab 06/2019 Gerätegeneration V3 – neue Hardware SCHW-8 – neue Firmware V3.x**

Ab Juni 2019 wird die überarbeitete Geräteversion POOLKLAR Touch XL V3 ausgeliefert. Ab dieser Version kommt eine neue Hardware SCHW-8 (Elektronik) zum Einsatz. Die Umstellung hatte eine Anpassung der Firmware von V2.x auf V3.x zur Folge. Bei der Anpassung der Firmware V3.x an die neue Hardware wurden auch neue Funktionen implementiert.

Folgende Änderungen wurden vorgenommen.

- Komplette Überarbeitung der Hardware (Elektronik- Platinen) PKT  $\rightarrow$  SCHW8
- Drahtbruchsichere Durchflussüberwachung NC
- Überarbeitung der Firmware (Bedien- Software) V2.x  $\rightarrow$  V3.x
	- Temperaturregelung abschaltbar, Dos off, Regelrichtung pH heben, höhere Dosierleistung Desinfektion, zweite

Passworteben, Netzwerkzugriff via Browser mit Parameteränderung, Messwert und Justage-Log, Phenolrot Justierung Details hierzu finden Sie in den entsprechenden Menübeschreibungen.

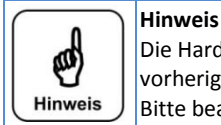

Die Hard.- und Firmware der Gerätegeneration V3 ist **nicht** abwärtskompatibel, d.h. diese kann **nicht** in Geräten der vorherigen Generationen POOLKAR Touch XL V2 bzw. POOLKLAR Touch XL eingesetzt werden! Bitte beachten Sie dies bei künftigen Ersatzteilbestellungen und Supportanfragen!

#### **Ab 05/2015 Gerätegeneration V2 – mit Designhaube**

Ab Mai 2015 wurde die überarbeitete Gerätegeneration POOLKLAR Touch XL V2 ausgeliefert. Ab dieser Generation sind die Geräte mit einer Designhaube versehen. In diesem Zusammenhang wurde auch der PMMA-Messzellenblock überarbeitet**. In Folge wurden einige Verschleiß- und Ersatzteile abgeändert.**

Folgende Änderungen wurden vorgenommen.

- Mit Designhaube
- Kompakter PMMA Messzellenblock
- Wartungsfreundlichere Dosierventil
- Magnetische Schlauchhalter

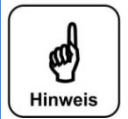

**Hinweis**

Bitte beachten Sie die Änderungen bei künftigen Verschleiß.- bzw. Ersatzteilbestellungen und Supportanfragen!

#### **Ab 05/2013 Firmware Version V2.x – Displaytyp CUPID (geschlossenes Metallgehäuse)**

Ab Mai 2013 kommt ein neuer Displaytyp zum Einsatz. Dieser ist von hinten an einem geschlossenen Metallgehäuse erkennbar. Die Umstellung hatte eine Anpassung der Firmware von V1.x auf V2.x zur Folge.

Bei der Anpassung der Firmware V2.x an das neue Display wurden auch neue Funktionen implementiert.

Folgende Zusatzfunktionen wurden in der Firmware (Bedien- Software) implementiert.

- **Extern off**
- Desinfektion 2-Punkt Regelung (Elektrolyse, Brom)
- Desinfektion Zeitsteuerung O2 (Aktivsauerstoff)

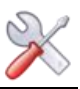

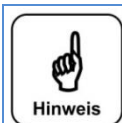

**Hinweis** Die neue Firmware V2 ist **nicht** abwärtskompatibel, d.h. diese kann **nicht** in Geräten mit dem ersten Displaytyp der ersten Geräteserie V1 eingesetzt werden! Bitte beachten Sie dies bei künftigen Ersatzteilbestellungen und Supportanfragen!

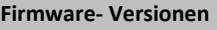

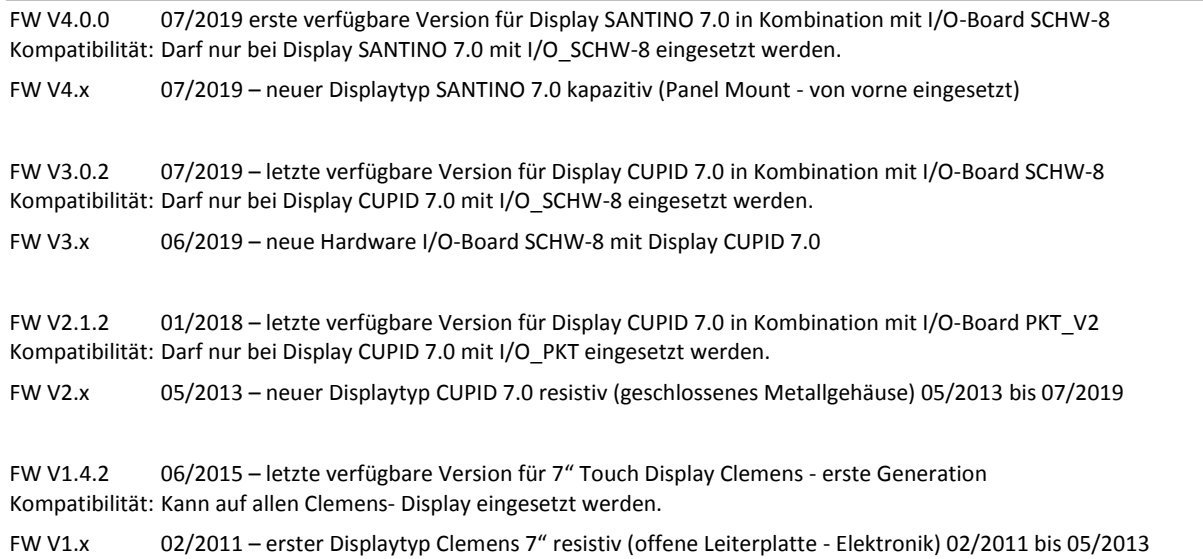

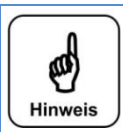

#### **Hinweis**

Obige Auflistung zeigt die wichtigsten Eckpunkte der Firmware-Versionen mit Veröffentlichungsdatum und Hinweisen zum Änderungsgrund. Bitte beachten Sie dies bei künftigen Ersatzteilbestellungen und Supportanfragen!

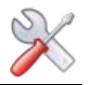

#### <span id="page-38-0"></span>*14 Inbetriebnahme-Protokoll*

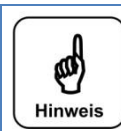

Bei einem "Reset" werden alle Parameter auf Werkseinstellung zurückgesetzt. Nach einem "Reset" müssen deshalb alle Parameter überprüft und wieder an das Becken angepasst werden. Daher empfehlen wir die optimierten, beckenspezifischen Parameter in diese Liste einzutragen.

Ebenfalls müssen nach einem "Reset", die Elektroden justiert werden!

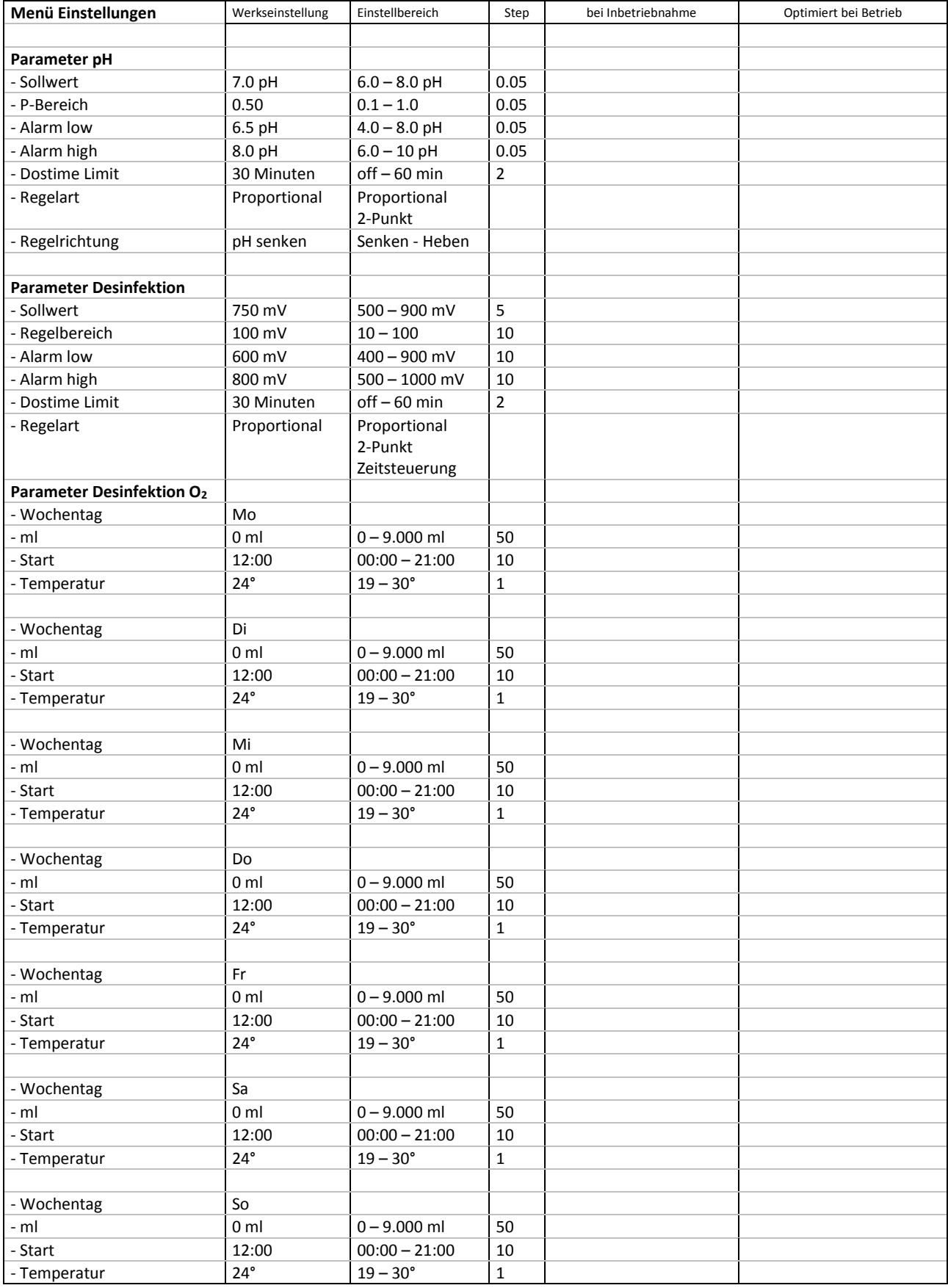

Original Bedienungsanleitung in deutsch – Version 1.0.2 (HW SCHW-8 V2.1 – FW V3.0.0) 2019\_07 39/42 BA MR 005-00 POOLKLAR Touch XL V3 V1.0.2\_2019\_07 DE.docx

#### WDT *POOLKLAR Touch XL V3*

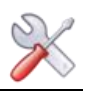

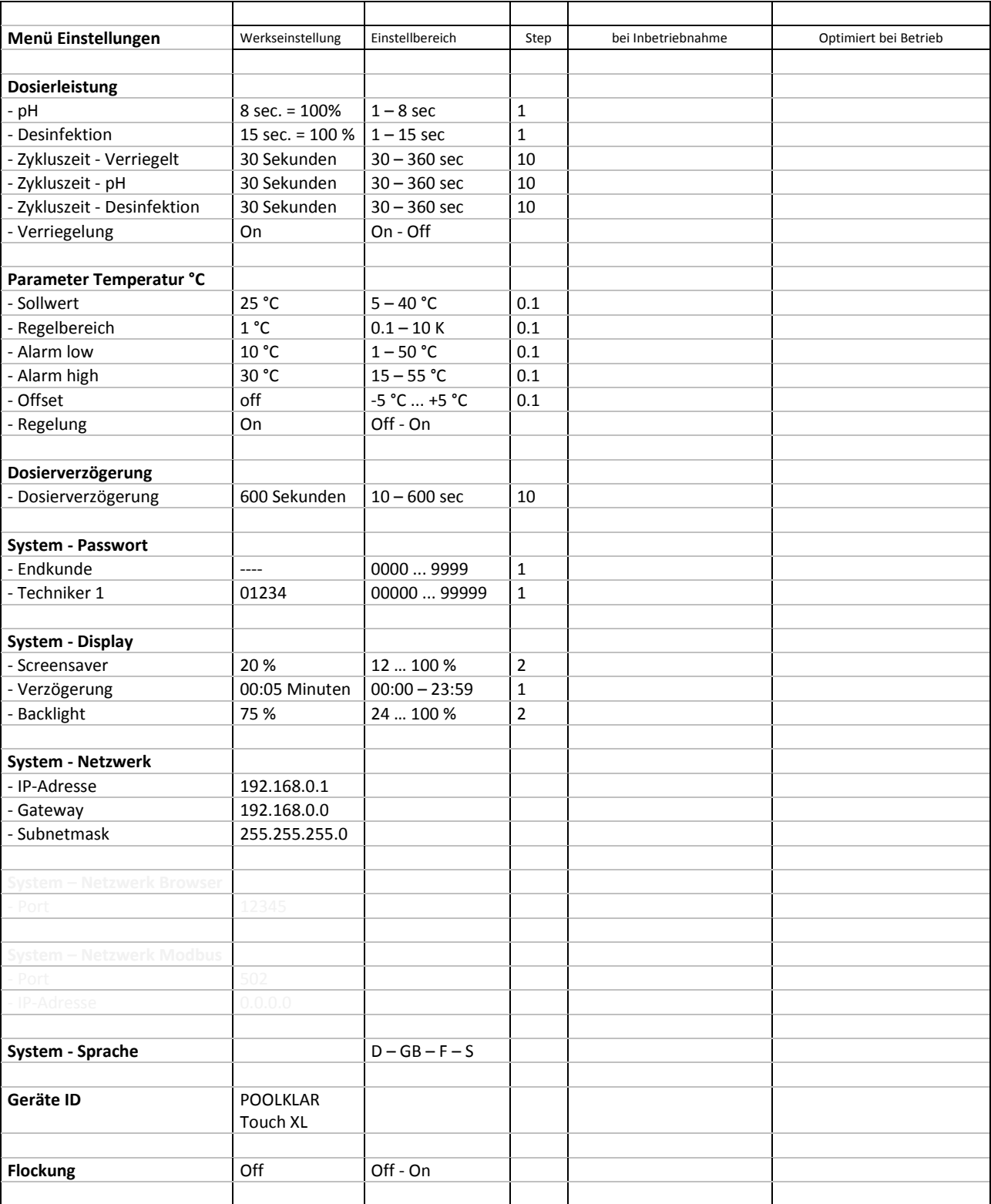

#### Sonstige Bemerkungen:

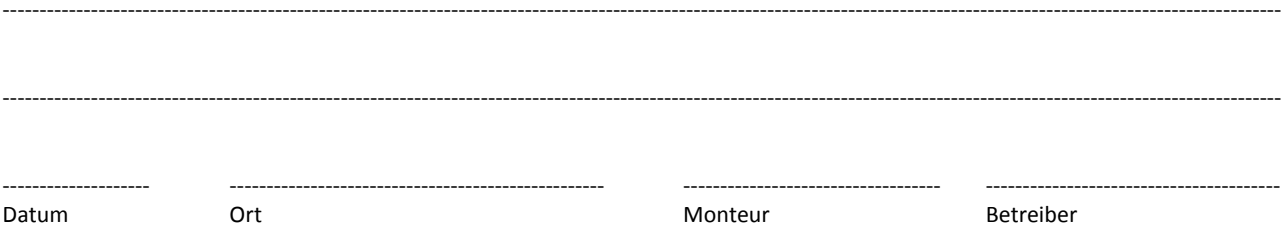

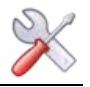

#### <span id="page-40-0"></span>*15 Ersatzteilliste*

**Tipp**

**Tipp**

**Nachfolgend aufgeführte Ersatzteile erhalten Sie über Ihren Fachhändler. Bitte geben Sie bei Ihren Bestellungen doch immer die genaue Produktbezeichnung und die Geräteseriennummer mit an.**

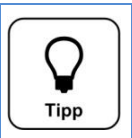

Bitte beachten Sie, dass die Ersatzteilliste i.d.R. nur Ersatzteile für die Standardgeräte beinhaltet. Kundenspezifische bzw. auftragsspezifische Sonderartikel sind nicht berücksichtigt.

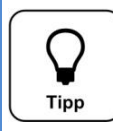

Bitte beachten Sie bei Ersatzteilbestellungen für POOLKLAR Touch XL-Geräte, dass nicht alle Artikel für alle drei Geräteversionen POOLKLAR Touch XL (2011 – 05/2015), POOLKLAR Touch XL-V2 (05/2015 – 05/2019), POOLKLAR Touch XL-V3 (ab 06/2019) geeignet sind.

Die speziellen Artikel sind mit dem Hinweis (ab 05/2015) bzw. (neu ab 06/2019) gekennzeichnet.

Bei den blau hinterlegten Artikelnummern handelt es sich um Verschleißteile. Für Verschleißteile kann **keine** 2-jährige Gewährleistung übernommen werden!

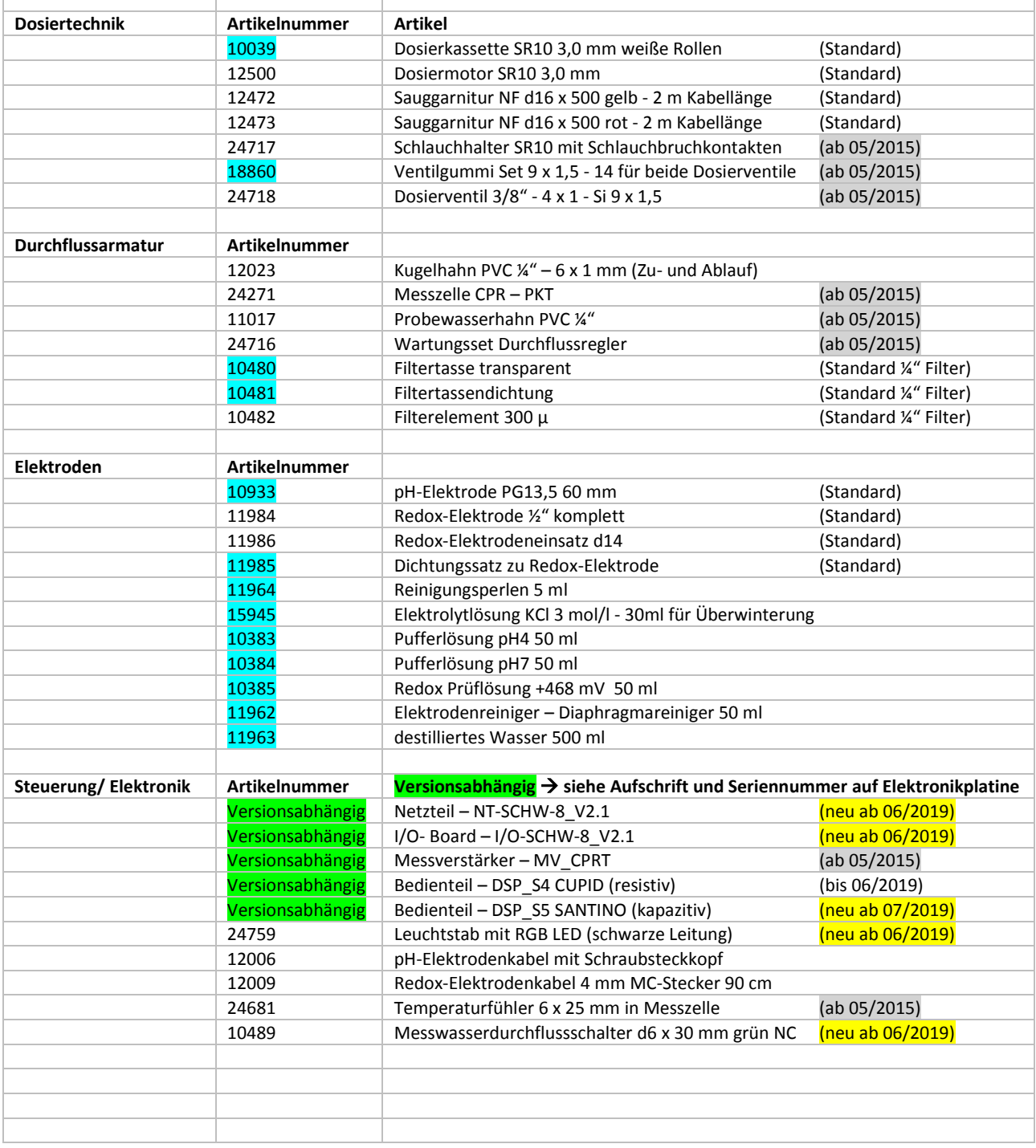

Original Bedienungsanleitung in deutsch – Version 1.0.2 (HW SCHW-8 V2.1 – FW V3.0.0) 2019\_07 41/42 BA MR 005-00 POOLKLAR Touch XL V3 V1.0.2\_2019\_07 DE.docx

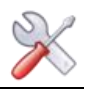

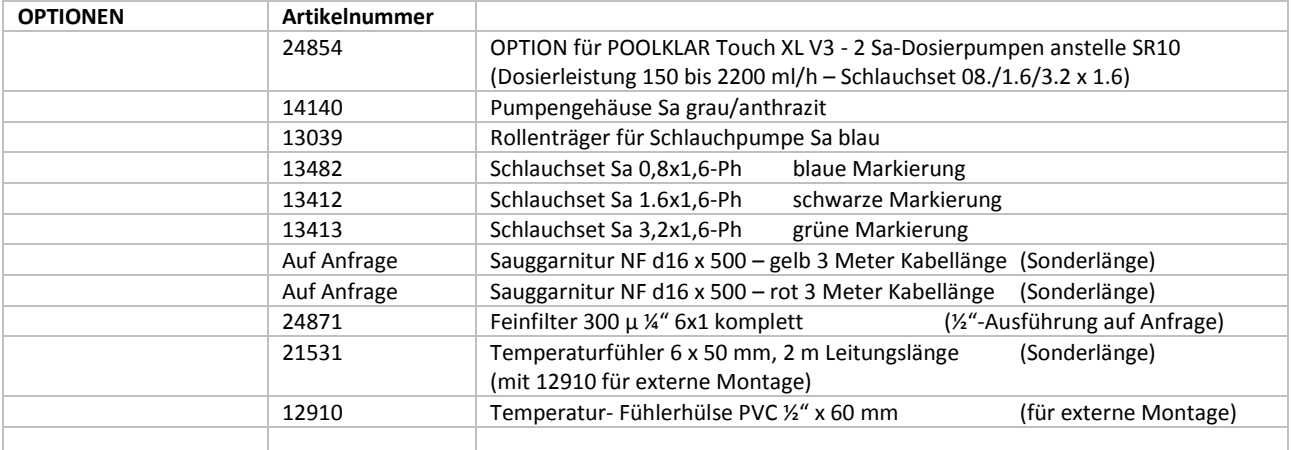

#### <span id="page-41-0"></span>16 eigene Notizen

Die nachfolgenden Zeilen bieten Platz für eigene Notizen, wie z.B. durchgeführte Servicearbeiten bzw. Erweiterungen oder Geräteumbauten.

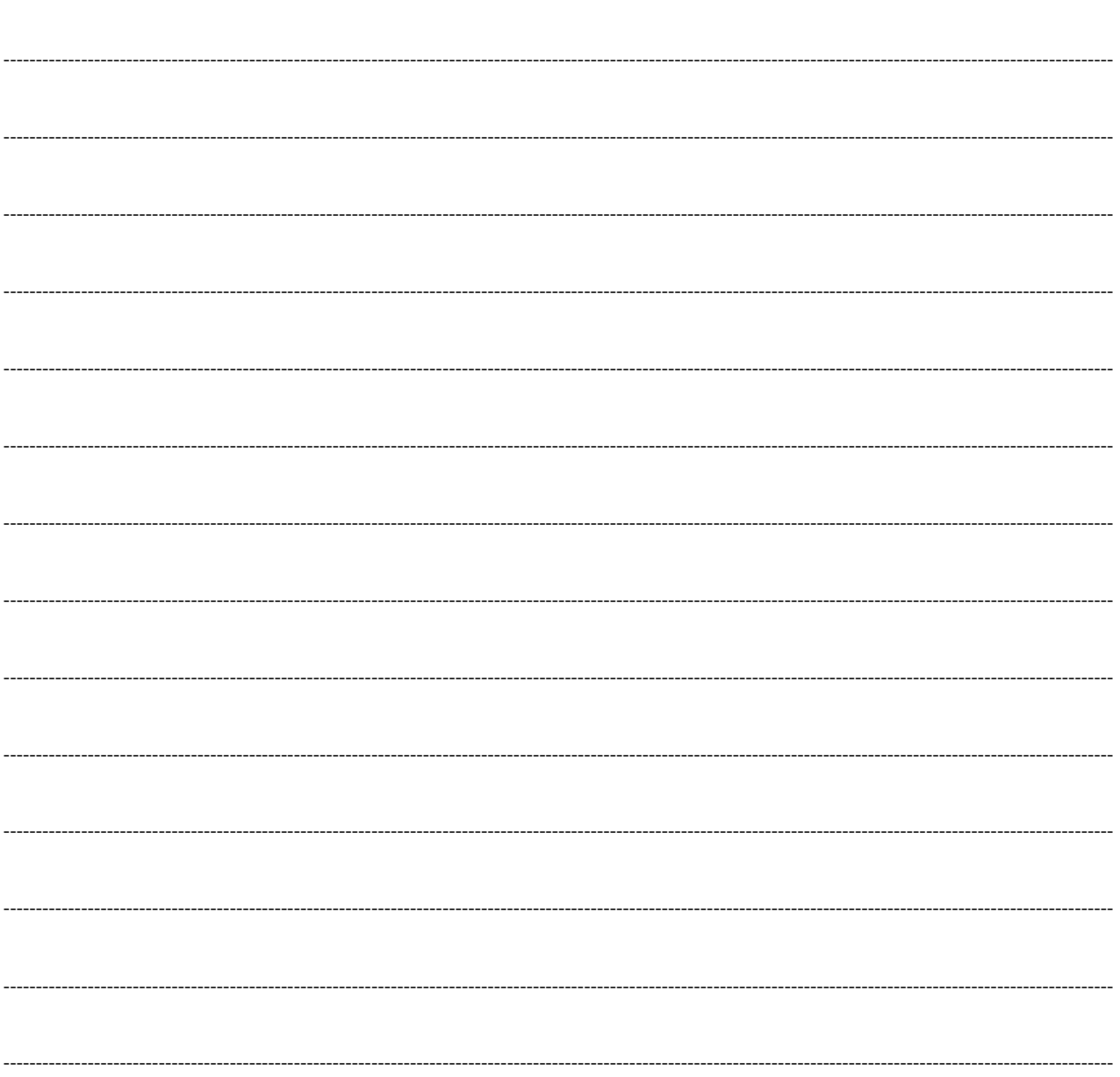